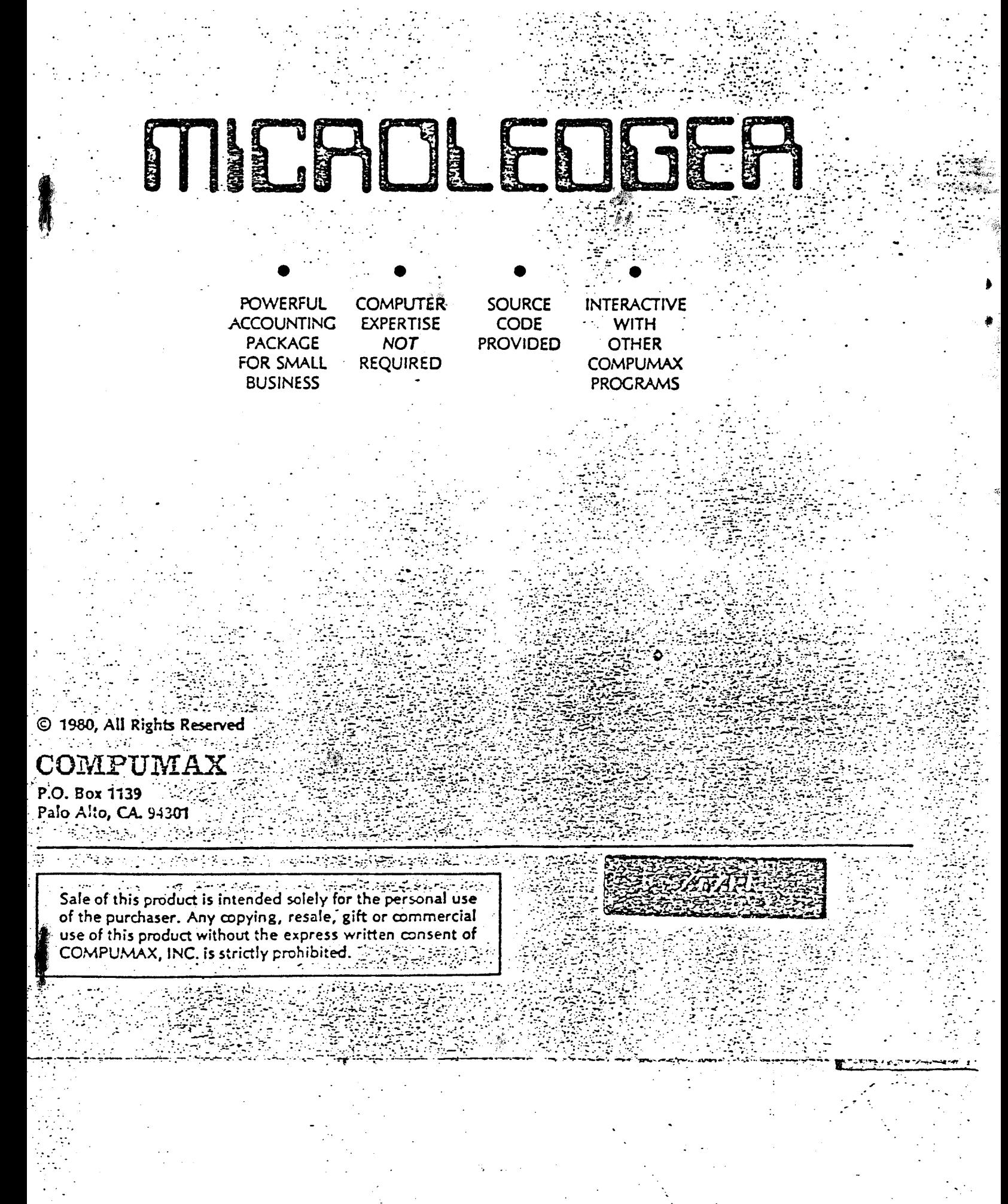

## MICROLEDGER

## USER MANUAL

É

 $\hat{\bullet}$ 

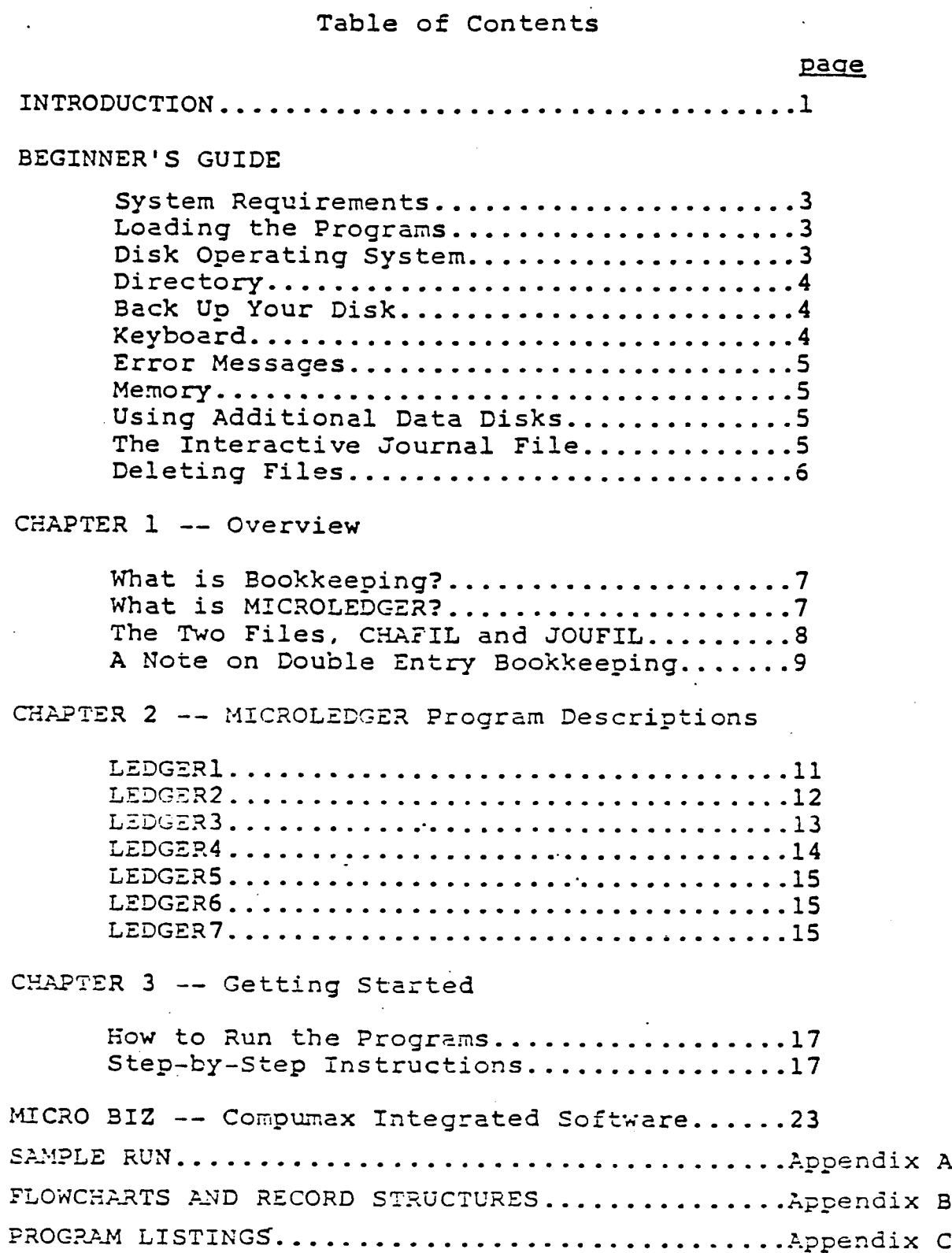

#### MICROLEDGER User Manual

ATARI 800

#### NTRODUCTION TO COMPUMAX Small Business Software

The CompuMax business application programs are computer programs that keep records and compute transactions for business or personal use. They are designed for people who have minimal familiarity with computers and only a<br>basic knowledge of accounting rules. This is possible basic knowledge of accounting rules. because the programs themselves are self-explanatory, telling you exactly what they need at every step. After you have become acquainted with MICROLEDGER, you might want to save even more time and frustration with:

> MICROPAY MICROREC . MICROINV MICROPERS ORDER ENTRY

These are described briefly on pace 23 of this manual.

#### LIMITATION OF LIABILITIES AND DISCLAIMER OF WARRANTIES

Compular Associates, Inc. has dedicated great care in designing, developing, coding and publishing its programs. It, however, makes no erpress or implied warranties of any kind with regard to performance or fitness of purpose for any product. In no event shall Compulax Associates, Inc. be liable for incidental or consequential damages in connection with or arising out of the distribution or use of its products.

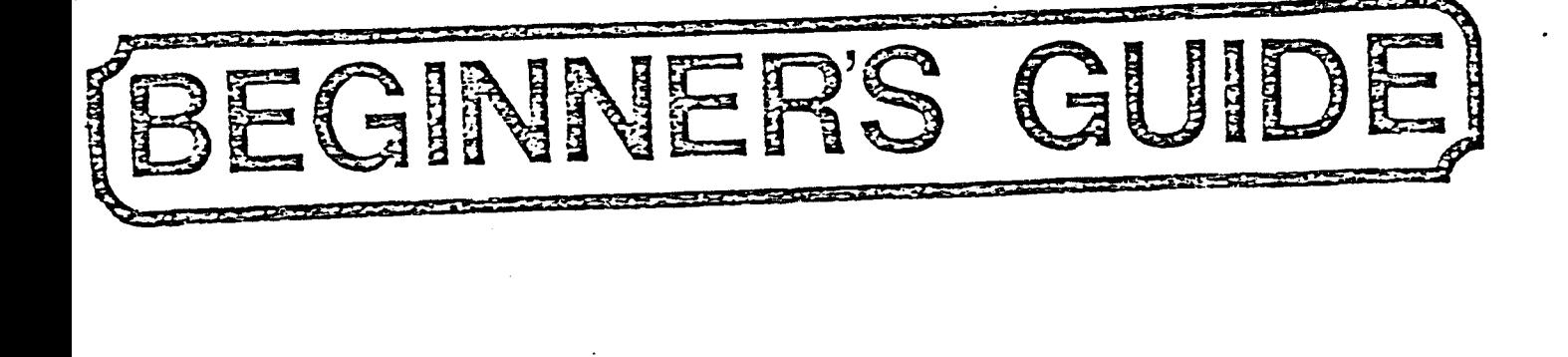

#### INT R O D U C T I 0 N

#### WELCOME TO MICROLEDGER

#### for the

#### ATARI

The ATARI version of MICROLEDGER requires a 32K ATARI 800 computer with two disk drives for the two-drive version, or a 24K ATARI 800 computer and one disk drive for the single-drive version. With the two - drive version you may work with up to 200 accounts in the Chart of Accounts and up to 400 transactions (per period) in the Journal File. If you at some time acquire a third disk drive you may assign either file to Drive 3 by changing lines 270 (for the Chart of Accounts) or lines 280 (for the Journal File) to refer to D3 (drive 3). You must change these lines in each program so that they read as follows:

270 CFN\$="D3:CHAFIL.DAT": CXFN\$=D3:CHAFIL.NDX"

or

280 JFN\$="D3:JOUFIL.DAT": JXFN\$=D3:JOUFIL.NDX"

Now you may also increase the record capacity figures in line 410 of the source code in each program.

#### FOR USERS OF THE SINGLE-DRIVE VERSION

Your program will handle 100 records each in the Chart and Journal. If you subsequently acquire a second drive and have 32K of RAM you may change the location of the files by following the procedure outlined above, that is, change line 280 in <u>each</u> program to read: 280 JFNS="D2:JOUFIL.DAT": JXFN\$=D2:JOUFIl.NDX Then increase the record capacity figures in line 410 of each program so that CMAX=200 and JMAX=400. Now your Chart of Accounts ^on drive 1) handles 200 records, and the Journal File (drive 2), 400.

#### SPECIAL CUSTGHIZATION FEATURE -- for programmers

The ATARI version.of MICROLEDGER contains a subroutine called LCOMMON which is common to all of the programs. LCOHHON is listed beginning on page C2. These routines are a 'plus' which al low those with programming knowledge to change the fields in the record structures of the two files with a single change in the programs (record structures shown on page bl). You simply modify or add to the dimension statement in line 310 (CHAFIL) or line 360 (JOUFIL) to include the fields you want. If you add fields, change the value of the total length in line 320 (CLEN) or line 320 (JLEN) to reflect the extra bytes you have used. Add 6 bytes for numeric fields and the string length for alphabetic fields. Then, of course, you must change the input and format statements in the appropriate parts of the programs. One caution: be careful with the JOUFIL header (p. bl and in line 360 of LCCMHON).JDATE2 must not be chanced.

Compumax wishes you an exciting and profitable experience with vour new business aoolication oackaoes.

#### MICROLEDGER features include:

#### Journal File Running Balance

Available in the ATARI version of MICROLEDGER only, this feature totals your Journal entries for you as they are listed. The last journal entry for any transaction should always bring the total to zero; if it does not, you know you have made an incorrect entry in your Journal and you know which transaction to review to correct it.

#### Audit Trail

This allows you to keep a permanent record of periodic transactions so that you can later trace them back to the source in case of loss or error.

#### Trial Balance

Tells you if your accounts will balance before you actually post the dollar amounts, so that you are able to correct errors before they are posted to the Chart of Accounts.

#### Profit and Loss Statement

This report can be computed for an period covered by the Journal File.

#### Balance Sheet

Issued at any time for the Year-to-Date period.

#### Annual Restart Option

Allows you to retain all established accounts in the Chart of Accounts and bring all current and cumulative amounts to zero, except for cumulative figures in the Asset, Liability and Owner Equity accounts, which remain the same.

#### Periodic Restart Option .

Zeroes out all amounts in the "current" column of the Chart of Accounts in preparation to receive Journal entries for the next period.

#### Usino This Manual

Take a few minutes to read through the manual to Chapter 3, Getting Started. Be sure to look over the flowchart at the back, as well as the sample run. Then make sure you know how to bring your ATARI up (read your operator's manual if you haven't done so yet). Now you are ready to follow the step by step instructions in Chap-, ter 3 and enter your own data.

#### MICROLEDGER Overview

The run begins with a selection of programs called the "menu". You may return to this general menu from any program by selecting the option Run Another Program. MICROLEDGER's general menu contains seven programs. They are:

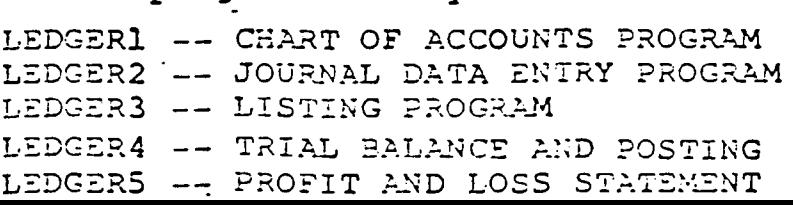

#### i BEGINNER'S GUIDE TO RUNNING THE PROGRAMS

Every computer user falls into this category at some time. Even if you are experienced with the ATARI 800 and application software, it's a good idea to read this over and get acquainted with your system.

#### SYSTEM REQUIREMENTS

To run MICROLEDGER you will need:

- 1 ATARI 800 Personal Computer with at least 32K of RAM (Random Access Memory) and ATARI BASIC. The RAM paks come in cartridges that fit into slots in the computer.<br>You can buy these at your retail computer store. The You can buy these at your retail computer store. BASIC cartridge, when plugged into the slot, allows you to run programs such as MICROLEDGER written in ATARI BASIC. SEE NOTE BELOW FOR SINGLE DRIVE SYSTEMS.
- <sup>1</sup> video screen a viewing monitor, color or black and white. You may simply hook up a television screen if you wish. This is where your program prompts, data entry and reports will be displayed.
- 2 ATARI disk drives. MICROLEDGER comes on a 54" program disk which you load via drive  $\#1$ , and includes a data disk containing sample data which is used in drive #2.
- <sup>1</sup> ATARI printer. This is not an absolute requirement, but is certainly useful if you want to keep printouts of your files and reports.You may use a 40- or 80-column prin'ter.

#### LOADING THE PROGRAMS

MICROLEDGER has an "auto-boot" feature, which means that you do not have to issue any commands to load the programs. Simply turn on the drives and viewing monitor, insert the program disk into drive 1 and the data disk into drive 2, and flip the switch on the main unit; in a few seconds you will see the MICROLEDGER program selection menu displayed on the screen. If you wish to load the programs manually, simply key in:

RUN"D: LEDGER (and depress the RETURN key)

#### DISK OPERATING SYSTEM (DOS)

.<br>P

The DOS is a set of system programs which allow you to perform certain essential functions such as copying disks and files, loading programs into memory, saving them on disks or tapes, etc. Thé DOS Ts'-contained\*"on" your MICROLEDGER" program\* disk -end

NOTE: A single drive version of MICROLEDGER is available also. It requires

is automatically loaded when you load MICROLEDGER. Run MICROLEDGER only with this particular version of the DOS since it is possible that future versions of ARI-DOS may contain some features incompatible with this version of MICROLEDGER.

#### DIRECTORY

Fo-get a listing of the programs contained concitives on a ny) disk, hold own this procedure:

- toad MICROLEDGER and choose alption word deto aquit)  $1.$
- **Type=00S-, then=hit=tFREFURN=key- The=screen=with** 2. mow displease your 005 programs.
- 3. Select Option A Tor disk directory inen additating RETURN-key-in-response-to-the-nexi-prompises The disk directory will now appear on the screen.

#### BACK UP YOUR DISK

Before you do anything it is extremely wise to make a copy of the program disk in case anything happens to "blow up" the programs. This unfortunate event could be caused by exposing the disk to heat, to magnetic erasure, or by power surge or failure<br>while running the program. We recommend that you make a new copy at least once a month, to insure yourself against normal disk wear.

Before making a copy of any diskette, place either a writeprotect tab or small piece of masking tape over the small. indentation on the right hand side of the original disk to insure that nothing will be inadvertently written onto the master disk.

-toad-your DOS-and-select-Option-I-to-formate-the-blank-disk. Insert the blank disk in one of the drives and type in the drive number when esked which drive to formate After your disk is formatted; select Option 1 from the 005. You will be esked to enter the number of your source and destination diffves. Then follow the instructions in the copy program, and you will ale have an ake raw new whic ROREC program, disk Follow this same procedure to make copies of your data disks when you need to back up your data files.

Write-protect tabs prevent you from writing data on disk, so remove Read your ATARI manual about procedures for keeping the them. read/write heads of your disk drives clean for longer disk wear.

#### KEYBOARD

This is pretty similar to a typewriter keyboard. You will use it to respond to questions asked by the program and displayed on the screen. Remember that the number "one" is not the same as the lower case "L" and that "zero" is not the letter "o". You will

hit the RETURN key when you finish entering information for each computer prompt. If you spot a mistake before you have hit the RETURN key, use the delete or insert key to fix it. If you have already hit themPETURN.ex you must use the change redeiete coutine in the MIGROLEDGER = program to correct to

#### ERROR MESSAGES

You will get these occasionally. We have done everything possible to guard you against being thrown out of the program due to incorrect data input, but you may receive error messages due to incorrect procedures, operating system problems or disk damage. If this happens, look up the error code (see your ATARI manual) to try-to-determine-what-the-problem-is ==== To-deliberate1y 1eave-the program use the BREAK a reg Type RUN correct Ninto abring a back avour program.

#### MEMORY

When you load programs you are actually bringing the program from "long term" storage on the disk and putting it into the "short term" memory of the computer itself. Only one of the six programs can be retained in memory at any one time. Your program and data will remain in the RAM memory of the computer until you load a<br>different program by selecting a different number from the main Program Selection Menu or turn off the power, but they will remain on the disk until you delete them using a program or DOS command or until you write over them. When you enter data by way of the keyboard, the data goes into RAM and then is automatically stored on the data disk.

#### USING ADDITIONAL DATA DISKS

If you have filled up the available space on your MICROLEDGER disk(s) (you will receive a message on the screen to this effect when this occurs) or if you just want to keep some of your data on a<br>separate disk, you will need to know how to use extra data disks.

You must FORMAI new disks before you can store data on them. I cad the DOS on the MIGROEEDGER program odisk (see and DIRECIORY" section for procedures)-and-insert-a-blank-disk: Then seitect-Option-did sfrom the-DOS-menu-and-follow-the-instructions-to-do-the-formatting.

BESURE TO LABEL ALL DISKS SO THAT YOU KNOW WHAT FILES AND DATES **THEY-REFERITO.** 

#### THE INTERACTIVE JOURNAL FILE

MICROREC, MICROPAY, MICROINV and MICROPERS are interactive with the General Ledger package, MICROLEDGER, through the Journal File. Each of the packages generate a Journal File which can then be posted to MICROLEDGER<sup>T</sup>s Chart of Accounts File. If you wish to list any of the subsidiary Journal Files (those created by MICRO-PAY, MICROREC, MICROINV and MICROPERS), simply insert the dual drive MICROLEDGER program disk and type the name of the subsidiary Journal File you wish to list (PAY, REC, INV or PERS). Then you may list, edit or post your subsidiary Journal File using Options in the MICROLEDGER program to do this.

#### DELETING FILES

Ti for any reason you wish to delete a file you anay auseroption D in the ATARI DOS (contained on the Program disk) to do this. Load-the-DOS - serect option-Dy-and-when you are prompted with DELLE LE PELLE ET SPEC ?

type D2: filename

where you type the name committe mine you wish to delete in the "fridename" sdrote.

To delete the Journan der Pression MicrobeDGER preype:

 $0.2$ enderson

You will then be prompted with a D2 rd OUP 11 - DATE **Answereller.** 

The next prompt is repeated to denial.

-How both -your finies who we been ad edeted.

The above description applies to files located on the disk in<br>drive 2. If you wish to delete files on drive 1, type "D1" in place of "D2".

# CHAPTER 1

#### MICROLEDGER

#### What is Bookkeeoinc?

Bookkeeping is a system whereby you collect your records covering all of your transactions for a period of time, summarize the different kinds of transactions by putting them into the appropriate accounts, and finally match those accounts which represent money coming in against those for money flowing out. In this way you are able to determine your profits or losses for that period.

#### What is MICROLEDGER?

MICROLEDGER is a series of six computer programs that do the bookkeeping for a small business. You will open two files, a Chart of Accounts File (CHAFIL, which covers a fiscal year) and a Journal File (JOUFIL, which covers smaller periods). The six-MICROEEDGER-programs-catry-out. .all -data entry, correction, matching, -computing and-reporting -necessary to obtain-your-Profit and-Less -Statement. referring to each period and your Balance Sheet at the end of each period.

MICROLEDGER will be able to help you identify potential problem sources in the accounting end of your business. It delivers straighforward financial reports, isolating each component of your budget so that you can compare indi vidual and cumulative balances over time, note trends and spot problem areas. MICROLEDGER IS fast, accurate and easy to use, saving you time and freeing personnel for other tasks.

To utilize this system you f<del>irst run Program leto set up an</del> interal Chart of Accounts Files (CHAFII) - Running a program merely means that you select a particular LEDGER-by-typing. its number into the computer, and then responding to the questions the program asks yous There is nothing more that want to insert, delete or change information in it. MICRO-LEDGER itself will keep this file updated. The Balance Sheet and Profit and Loss Statement will be issued by processing new information from the Journal File (JOUFIL). You will re start JOUFIL every period, describe your transactions, obtain a trial balance and post the data to CHAFIL by running Program<br>4. Then you may generate your Profit and Loss Statement and Then you may generate your Profit and Loss Statement and Balance Sheet simply by running Programs 5 and 6. You always have the option to list all or part of your accounts in CHA-FIL or JOUFIL -- that is, to run them on the screen or as a printout to see what you have and check for errors. are satisfied with your postings, you will purge JOUFIL and initialize it again for the next period. When you purge the file you may also purge and rewrite CHAFIL, but you may find that you never need to do so unless you want to dramatically alter your accounting system. Instead, you may want to use the Periodic Restart or Annual Restart Options.

These procedures will be explained in more detail in Chapter 3.

## The Two Files. CHAFIL and JOUFIL

#### CHAFIL

MICROLEDGER provides you with record keeping services using two collections of data called files. You will select the information to be included in the files, and MICROLEDGER will format it and compute it for you. The Chart~of-Accounts File<br>(@HABIL) remains «active (or an entire fiscal year and should coatain-general-categories-under-which-you-can-record ali assets $\tau$ -liabilities $\tau^*$ equities $\tau$ -revenues-and expenses. Take a look at the sample Chart of Accounts File listing in the sample run. You may use this chart as it is shown, or you may modify it by leaving out accounts you don't need and adding others which are relevant to your particular business. Or you may decide to use-none of the ones shown and invent a set of accounts all your own. However, when you select the accounts you wish to use in CHAFIL keep in mind that (1) these will remain active for a full fiscal year, and (2) yous<br>should be.able.to.post=every-traffsaction to one-of these accounts. You might want to include "other" accounts, such as "Other-Non-Current-Assets" or-"'Other-Direct-Expenses" to make sure that your transactions will fit into some category.

But don't worry if you find yourself with a transaction and nowhere to put it -- you can always update CHAFIL to insest new accounts, change existing accounts or delete unnecessary you wish by posting your transactions from JOUFIL.

#### JOUFIL

-)

The second file is the Journal File (JOUFIL). This file dista collection of records recontaining radd-of-your transactions = for a certain period of time mean period may be a month a cross tes. a meek -- or any irregular length of time you choose. The JOU-Ell you will enter specific descriptions of transactions along\_with\_the\_amount\_sthe=date; and an account number corresponding to an account number contained ThroHAFT. JOUFIL entries are made according to the principles of double entry bookkeeping -- that is, every transaction will be entered twice both as a debit and a credit Look over the Journal entries in the sample run at the back to see how this is done. (If you are interested in a more comprehensive system which will do the double entry for you, try CompuMax's MAXILEDGER.)

The ATARI version of MICROLEDGER contains the new "Running Balance" feature in the Journal File listing. This additional feature balances your journal entries for you as you input them, provided-that-you-group-together-the-debits-and-credits pertaining to each transaction. The last journal entry for any single\_transaction-should-always-bring-the-balance-to-zero, if it does not, then you know you have made a mistake in your data entry. Look at the Journal File listing in the sample run for an example of this feature.

After you list all of your transactions for this period in JOUFIL Le Trial Balance and Posting program +(Ledger -4) will tell\_you\_whether your entries talance and give you the option to post the new entries to CHAPIE. After posting a the Chart, of\*Accounts=File=is=current=as\*of=the=end-of=the=period.of JOUEIN. You are now able to run the Profit and Loss Statement (Ledger 5) and Balance Sheet (Ledger 6) for a clear statement of your standing. Before-you.begin.your Journal entries for a new period you will probably want to run the Periodic Restart: Option to zero out the current amounts (for the previous, period) from the current column in the Chart of Accounts.

#### A NOTE ON DOUBLE ENTRY BOOKKEEPING

Entering a positive amount into account numbers 101-299 and /801-999 results in a DEBIT to those accounts.

Entering a positive amount into account numbers-301-799.

Entering a negative amount into account numbers 301=799 generates 2. DEBIT. to those accounts.

Enteringramnegative annount minto maccount mumbers = 01-299-and=801 =  $929$  is reachEDIT at O indeed accounts.

If you plan to use MICROLEDGER interactively with other Compumax packages (MICROPAY, MICROREC, MICROINV, MICROPERS, and ORDER ENTTRY) you should set up you Chart of Accounts to contain the following accounts (descriptions are approximate):

 $110 -$ Cash in Bank 130 — Accounts Receivable

310 — Accounts Payable 320 — Shipping Payable 330 — Sales Tax Payable

710 — Direct Sales

810 — Merchandise Exoenses

This is because the other modules contain routines which will automatically debit and credit their transactions to these account numbers. It is not absolutely necessary, however, to organize your Chart of Accounts this way, as the automatic debit and credit account numbers in the other modules may be modified if you wish.

#### THE SOFTWARE PACKAGE

You probably know what you want from your General Ledger system or you wouldn't be bothering with G/L software. Different businesses, however, have different needs from bookkeeping software. Compumax has endeavered to provide the G/L functions essential to small businesses, along with some additional features which should prove useful to many of you. We could not supply exactly the combination of features desired by everyone, but we believe that this compact program will handle the A/R needs of most small businesses without modification. And for those of you who want to make modifications, and choose to modify the programs rather than your accounting procedures, Compumax has provided the source code, record structures and some guidelines to tailoring the software, and invites those of you versed in ATARI BASIC to customize this package yourselves.

# CHAPTER 2

#### MICROLEDGER PROGRAM DESCRIPTIONS

Look again at the selection of programs in MICROLEDGER:

LEDGERl — CHART OF ACCOUNTS PROGRAM LEDGER2 — JOURNAL FILE DATA ENTRY PROGRAM LEDGER3 - FILE LISTING PROGRAM LEDGER $4$  - TRIAL BALANCE AND POSTING LEDGER5  $-$  PROFIT & LOSS STATEMENT  $LEDGER6 - BALANCE SHEET$  $LEDEER7 - FILE BACKUP$ 

Each program in MICROLEDGER has its own sub-menu — a selection of options from which you may choose. The following is a descrip tion of what each option will do and the data (if any) it requires you to enter.

LEDGER1 - CHART OF ACCOUNTS PROGRAM

#### Option: 11 — Update Chart of Accounts File

Use this option to add your starting accounts to the Chart of Recounts count watermodificas<br>tigns\_to it. You may noDproHANGE ror DELETE information (the computer will ask you which you want to do). The program will ask you to enter the account number. Type the number of the account you wish to change or add to the Chart. Then that account (or blank record) will be displayed, and you will be given a choice of 5 options: E (exit from update of this record),  $C$  (change this record -- or if you are adding a record, use this to enter tne information), D (delete this record), ? (go forvard in the file to the next record), B (go backward in the file to the last record). When you have added, updated or deleted as many records as you wish, enter-0-(zero) when asked-for.the.account.mumber and wou will be \* returned.to-ther program xl-.menu.

#### 12 -- Change File Header Information

Use—this. option-^to '^modify»'=your^-header record\*. Zhezheader "record 'stores -your-Chart-of Accounts File title-and the relevant dates. You may change either of these if you wish by using this option, but you may not alter "number of -records"; the system keeps track of this number for you. Just hit the RETURN key if you do not wish to make further changes, and you will be returned to the Program 1 menu.

#### Option: 13 -- Do Periodic Restart of Chart of Accounts

Chis.Option.zeroes.out ald ramounts.in.the "ourrent#rcolumn"of"the "chart of Accounts. When your post-your Journal to the Chart-Accounts the transaction = amounts =are =auto matically-added-both-to-the-current-column-and to the cumulative year to date) Column. When all transactions have been posted for a period you will have a record of period totals in the current column. Beforemyourstartma.new.period you may run the Periodic=Restart=option=to zero cut the current column in preparation to receivery our mew journal rentries.

#### 14 -- Do Annual Restart of the Chart of Accounts

This option will re-initialize the master file for the next fiscal year: all current figures will become zero, cumulative figures will become zero in the Revenue and Expense accounts, and cumulative figures will remain the same in Asset, Liability and Owners Equity accounts.

#### 15 -- Initialize or Re-Initialize Chart of Accounts

This cotion wide coen wour Chart of Mccounts files and Cummustersed ected his contion afirst when starting mamnew mdata mdirskette. If you decide at some point to purge and re-initialize your Chart of Accounts, run this option to do sou Be aquite certain that wou want to run this option ages it will delete your entire Chart of Accounts, including Account numbers, descriptionsgendeamounts. If you merely want to delete the amounts for all of the individual accounts, use Option 14 instead.

0 -- Return to Master Menu

Select this option to get back to the main program selection menu.

#### LEDGER2 - JOURNAL DATA ENTRY PROGRAM

#### Option: 21 -- Add or Insert New Journal Records

After you initialize JOUFIL, enter your new accounts in proper input form. Nou may also insert a new entry between two others by runa ping this coption of Inserts take place after . the record numer you specify . To add records to the end of the file a just-hit RETURN and the program will vassign the next available record number. To exit from this option, enter "Et. when asked for the record number. You will not be allowed to enter a record number here which

Every pair (or sometimes three or more) of your Journal NOTE: entries pertaining to the same transaction should balance; that is, the amounts should total zero when added together. You can check the "running balance" column in the Journal File Listing (Option 33) to make sure that you have entered your accounts correctly.

> Review the note on double entry bookkeeping on pages 9 and 10 if you are confused about the sign of the amounts ("+" or "-"). If you are still unsure, refer to a manual on double entry accounting practices.

## Option: 22 -- Update Existing Journal Records

Usemthis option to make modifications to syour. Journal records sew You will sbe asked for the record number you wish to update -- if you don't know it, it may be found in the listing program (Option 33). Type in the number, and the record will be displayed. You will be given five options: E (exit from update of this record), C (change this record), D (delete this record), F (go forward in the file to the<br>next record), B (go backward in the file to the last record). When you have updated and deleted as many records as you wish, enter 0 (zero) to exit from this option.

#### 23 -- Chance File Header Information

Use this option to modify your header record.

## 24 -- Initialize or Re-Initialize Journal File

This option will open your Journal File. You must select this option before running other options in program 2 when you run the programs for the first time. After you have posted your Journal File to the Chart of Accounts, you will run this option again to purge the file and re-initialize it. NOTE: If you do not run this option to purge and re-initialize, subsequent Journal entries will be added to the already existing file, and you will run the risk of "double posting" your previous entries.

 $0$  -- Exit

Returns you to the main menu.

#### LEDGER3 - LISTING PROGRAM

 $\prime$ 

Option: 31 -- List the Chart of Accounts File

Lists the entire file. In addition, it shows the sub-totals by category (such as Revenues,  $\frac{1}{2}$   $\frac{1}{2}$  total ASSETS equal your total LIABILITIES plus OWNER EQUITIES. This is easy because the sub-totals are shown clearly.

When you run this option the file will be listed continuously. If you want to stop the listing at any point, hit the CONTROL key and the number  $1$  (one) key simultaneously. Use these two keys to continue the listing when you are ready. You may list the Chart of Ac counts on the printer or on the screen.

Option: 32 -- List a Selected Ranoe of Accounts in the Chart

You will be asked to give the lowest and highest account numbers for the range you wish to see. The CONTROL and 1 keys will stop and restart the listing for you.

#### 33 -- List the Journal File

File may be listed on printer or CRT. This option lists the entire Journal File. Note that negative numbers are displayed in paren theses. The rvmning balance column, which totals the entries as they appear, is displayed on the right. Each group of entries pertaining to a transaction should total up to zero. If errors are found, use the Update Option (Option 22) to correct them. Use the CONTROL and 1 keys to stop and start the listing.

#### 34 — List a Selected Ranoe of Journal Records

You will again be asked for the lowest and highest numbers of the range you wish to see. Use the CONTROL and 1 keys to stop and restart the listing.

#### 35 -- Run Another Program

#### LEDGER4 — TRIAL BALANCE AND POSTING

#### Trial Balance, Followed by Ootion to Post

This program computes the sub-totals and tells you whether or not they balance. If they do not balance, it tells you the difference, and specifies which are larger, the ASSETS or the LIABILITIES and OWNERS EQUITIES. Then you can review your journal entries and make up your mind what adjustments to make (just look back at the Journal File Listing and see which transaction doesn't total out at zero). After your trial balance comes out correctly, you can POST, a procedure which enters all journal transactionsinto the innropriate sceeurts in the chara

Posting also adds your income (revenue minus expenses) for that period into the Retained Earnings account. Posting adds the amounts to both the "current" column and the "cumulative" column in the Chart of Accounts.

Transactions are now output sorted by account number. This is your audit trail. Once you have posted, you must re-initialize your Journal File in order to empty it and prepare it to accept new transactions. If you do not re-initialize, the old records will remain in the file and you will run the risk of posting them twice.

## LEDGER5 - PROFIT AND LOSS STATEMENT

This program is a report generator that produces your P & L Statement, also called the Income Statement, for the current period. The program extracts this information from the "current" amounts contained in your Chart of Accounts.

#### LEDGER6 - BALANCE SHEET

This program is a report generator that produces your Balance Sheet, often referred to as a Position Statement. This information comes from the "cumulative" amounts in your Chart of Accounts, and the report refers to the yearto-date period.

#### LEDGER7 - FILE BACKUP

## Option: 71 -- Back Up Chart of Accounts

Use this option to make a backup copy of your Chart of Accounts before you do your posting. Copies will actually be made of two files -the data file and its corresponding index file. You do not need to concern yourself, however, with this distinction, but you must use this option to back up the Chart of Accounts rather than the filecopy option of the ATARI DOS because this option backs up both of the necessary files. (cont. next page)

## READ THIS IF YOU HAVE CHANGED DRIVE ASSIGNMENTS:

NOTE: On 2-drive systems the Journal File resides in Drive 2 and the Chart file on Drive 1. If you have changed the drive assignments answer "N" when the program prompts you with "Am I correct (Y or N)?" Then enter the filename and drive number in the correct format (D\_:FILENAME.DAT) and (D\_:FILENAME.NDX) (for , data and index files): the drive # goes in the space after "D".

You will now be asked which drive the copied file should go in. Type in the number of the drive.\*

At this point the program will read the old file and ask you to insert a new disk in the appropriate drive. Then it will write the file onto the new disk. (Don't forget that this disk must be formatted first using Option I of the DOS if it has not been used before.) Be sure to label the disk accurately with filenames and appropriate dates. Now if you find that .there ' is an error in your previous data, you will be able to recover the original files, make the ... necessary corrections, and re-run your reports for that period.

You may use the "Duplicate Disk" option of the ATARI DOS privided on your program disk (Option J) to make disk- copies of the Chart of Accounts disk as long as you do not wish to rename the<br>files. Remember to FORMAT the disks first. Remember to FORMAT the disks first.

\*If you wish to rename the file, answer "N" when prompted with "Is this O.K. (Y or N)?" Then enter the new name and drive assignment for the file in the correct format (D\_:FILENAME.DAT and D\_:FILENAME.NDX) .

Option: 72 -- Back Up Journal

i

Make a backup copy of your Journal File before you post using this option. See. the descrip tion of Ootion 71.

## CHAPTER<sub>3</sub>

#### GSTTING STARTED

You are just about ready to enter your own accounts and run the programs/ but first take a few minutes to look over the sample run at the back of the manual. Practice running the data diskette containing this sample data. Also take a look at the system flowchart at the back. Wehn you've done this, you are ready to enter your own account information and set up your files.

#### How to Run the Programs

Load the program and data diskette into your disk drives. Since these programs are "auto-boot", all you have to do is turn on the drives and CRT, put in the disks, and turn on the switch at the terminal. Now MICROLEDGER will assume command and tell you what to do at every step.

All information is fed into or taken out of the system by means of the keyboard in response to questions typed out autamatically by the computer. Answer all questions, unless instructed otherwise, by typing the Arabic number of the operation desired. (Remember that the Arabic number "one"\*is not the lower case "L", and the number "zero" is not the same as the letter "O".) If, you make a mistake before you hit the RETURN key, you may use the DELETE key to correct it. After you finish answering a question or feeding in new data, depress the RETURN key in a question of feeding in new data,

#### STEP-BY-STZ?:

a

The Sequence of Running the Programs in MICROLEDGER

STEP  $l$  -- Prepare the account numbers, names of the accounts, and starting balance amounts using the format shown in Figure 1. Write out the accounts on the Chart of Accounts Input Form provided on page 21'.

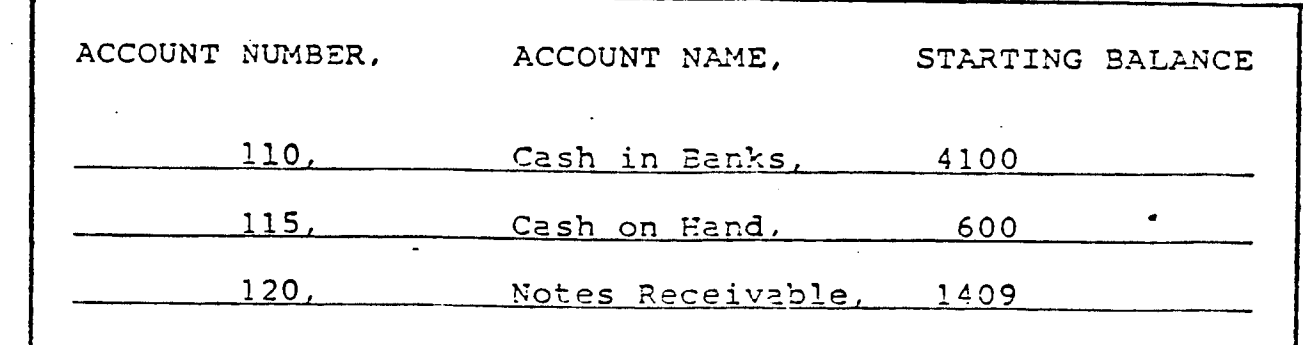

MICROLEDGER

To get an idea of the kinds of accounts you'll need, take another look at the accounts in the sample run. You must number all accounts in accordance with the guidelines in Figure 2 below, and you must open at least one account in each category (the balance may be zero, however). Account 600 MUST BE FOR RETAINED EARNINGS, and you may not assign the numbers 601-699 to any accounts.

.101 - 199 for Current Assets 201 - 299 for Non-Current Assets 301 - 399 for Current Liabilities 401 - 499 for Long-Term Liabilities 501 - 599 for Owners Equities MUST BE FOR RETAINED EARNINGS 701 - 799 for Revenue Accounts 801 - 899 for Direct Expense Accounts 901 - 999 for G. & A. Expense Accounts

Run Option 15 to Initialize your Chart of Accounts, and Option 11 to enter your accounts.

STEP 2 — Write out your transactions from the period you have chosen on a Journal Input Form (page 22) in the format shown in Fiaure 3 below;

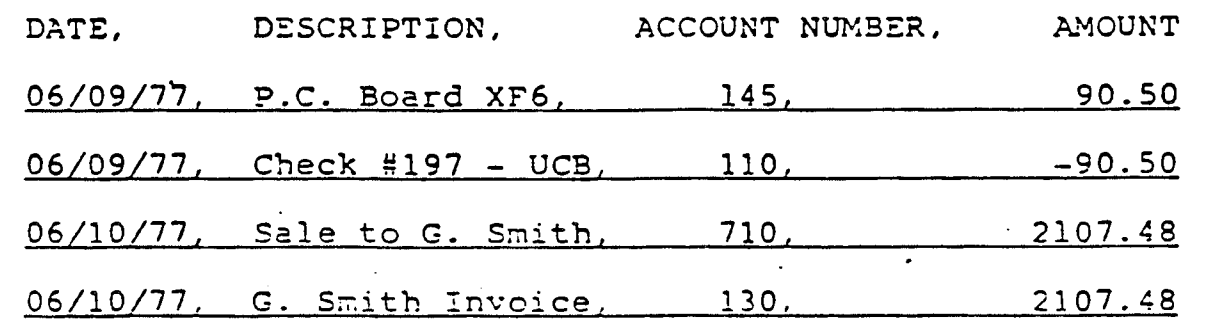

MICROLEDGER Journal Input Format.

\_ \_ . Pig. 3

The amount must be a positive number if the transaction causes the account to get LARGER (the amount goes UP); the sign must be "-" (minus) if the amount gets SMALLER (the amount goes DOWN). Run LEDGER 2, Option 24 to INITIALIZE. the Journal File. Run Option 21 to add records.

STEP 3 — Run LEDGER3, Option 31 to list the Chart of Accounts File, Check the listing for any errors you may have made in entering the data such as:

> An account does not conform to guidelines in Fig. 2

An- account was left out.

i

There is no 5C0 RETAINED EARNINGS account.

An account number vas used more than once.

If there are errors, run Option 11 in Program 1 to Update the Chart of Accounts. Then run the listing option again.

STEP 4 -- Run LEDGER3, Option 33 to list the Journal File. Check the listing for errors like:

Missed a transaction Wrong account number used Mistake in the amount Wrong sign used for the amount

Typical Errors in Journal Listing Fig. 5

If there are errors, run LEDGER2, Option 22 to update the Journal File. Then run the listing program again.

STEP 5 -- When you have verified that your data is accurate, it is strongly advised that you back up your files in case you discover errors at a later date, or somehow lose your data. Then you will be able to recover your original information. You may do this in two ways:

- Use the Program 7, the backup program, or  $\cdot 1)$ 
	- 2) Copy the entire disk onto another disk by using the "Duplicate Disk" option in the ATARI DOS, Option J. The DOS is provided on the program disk. (Don't forget to FORMAT the blank disk first, using option I of the ATARI DOS.)

STEP 6 -- Run LEDGER4, the Trial Balance and Posting program. Your trial balance will print with one of three messages:

- If the message is "ASSETS BALANCE LIAB. + O.E.", then answer "Y" to the question "DO YOU WANT TO POST?"  $\mathbf{L}$ Then go to step 7.
- If the message is "ASSETS ARE OVER LIAB. + O.E. BY ...", then you have too much in Assets, or not  $2)$ enough in Liabilities or Owners Equities. Answer "N" to the question "DO YOU WANT TO POST?" in this case. Run LEDGER3 to list your files, then run LEDGER2 to update existing transactions: either diminish Asset accounts, or increase Liability or Owners Equity accounts by the amount indicated in the message. Then repeat steps 5 and 6.

If the message, finally, is "LIABILITIES + O.E. ARE OVER ASSETS BY ...", then you have too much in 3) satilities or Owners Equities, or not enough in wise then LEDGER2 either increase Asset accounts, or decrease Liability or Owners Equity accounts by the amount indicated in the message. Then repeat steps 5 and 6.

When you finally POST, your journal transactions will be output sorted by account number and at the same time posted to the Chart of Accounts. The output which is sorted by account number is your Audit Trail. The amounts posted to the Chart of Accounts will be posted to both the "current" column and the "cumulative"- (year-to-date) column.

STEP 7 — Run LEDGERS and LEDGERS. Check out the Profit and Loss Statement carefully. Is your INCOME realistic? Is it what you want it to be for this period? Similarly, Check out the Balance Sheet in detail. Is there a possibility for compensating errors (the two sides bal ance, but both are too large or too small by the same amounts)?

> This is where you may profitably consult with your CPA, accountant or bookkeeper. Changes may be made to your statements as many times as you like by follow ing the procedures indicated in step 6.

When you are finally satisfied with both reports, proceed to step 8.

STEP 8 -- If this posting has completed a "period" (a week, month, or quarter, or period of your own designation), run the Periodic Restart Option (Option 13) to zero out the "current" column in your Chart of Accounts. If the period starts a new fiscal year you may also want to run the Annual Restart Option, Option 14.

 $\bigcirc$ 

STEP 9 — Return to Step 2 to enter your new Journal Transactions. Don't forget to re-initialize your Journal File!

CONGRATULATIONS! You have just set up and run your MICROLEDGER bookkeeping system on the ATARI 800.

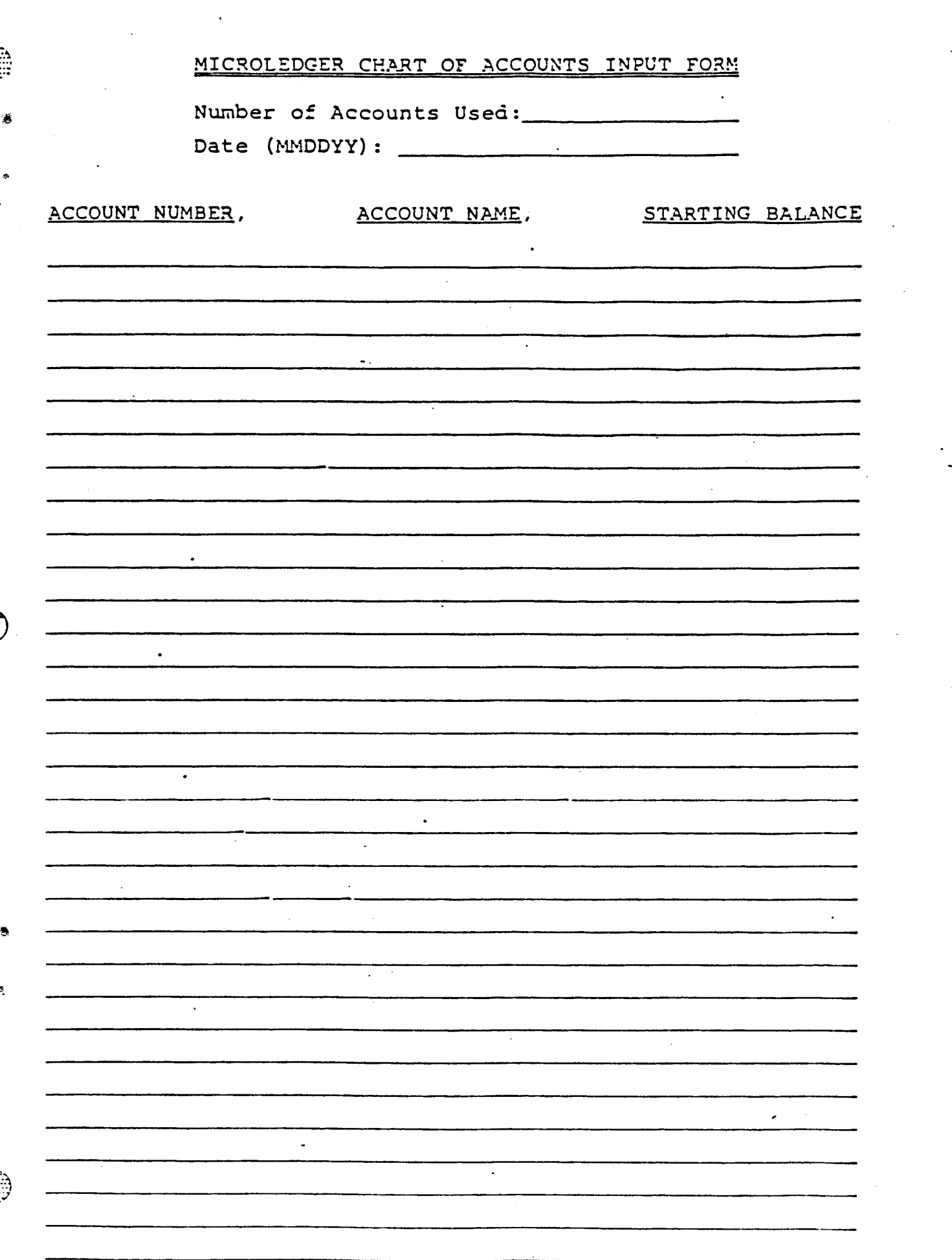

a -V

 $\ddot{\mathbb{G}}$ 

د<br>ر

## MICROLEDGER JOURNAL INPUT FORM

Starting and Ending Dates: Number of Journal Entries:

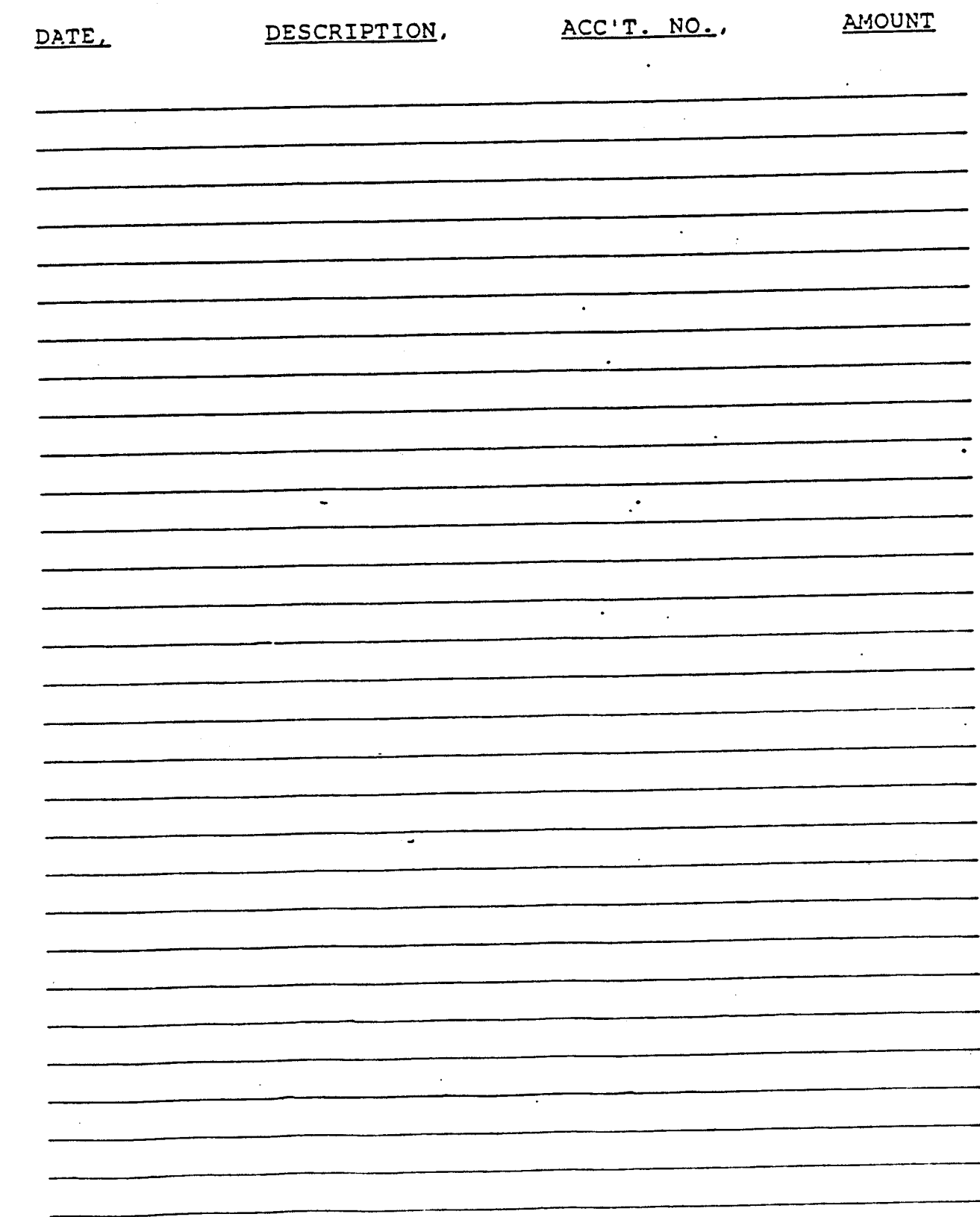

# <u>NIPULA</u>

#### MICRO BIZ

#### •COMPUMAX INTEGRATED MICROBUSINESS SOFTWARE

MICRO BIZ is composed of six software packages, MICROLEDGER, MICROPAY, MICROREC, MICROINV, MICRO-PERS, and ORDER ENTRY. They may be purchased individually or in combination with other CompuMax packages, and may be contained on a single disk for use on systems which have sufficient space, on the program disk: MICROPOLIS 1053 (in MICROPOLIS BASIC. MICROSOFT. C3ASIC2); CROMEMCO: APPLE II dual density; and COMMODORE 8032 with DOS 2.0. BASIC4 With drive 8050.

Each module may be used alone to provide power ful recordkeeping services. or in combination with other modules for use as a comprehensive<br>husiness accounting system. Two complementary business accounting system. methods of integrating the packages are available

- I. If MICROLEDGER is part of the system purchased the job stream is integrated as the General Ledger package. MICRO-LEDGER, receives data to update its files from the MICROPAY. MICROREC. MICROINV, and MICROPERS packages via the interactive Journal File.
- II. If ORDER ENTRY is part of the packages purchased, the job stream is integrated as ORDER ENTRY furnishes update intormation *directly* to Accounts Payable,<br>Accounts Receivable, and Inventory Accounts Receivable, and Inventory<br>Control systems In addition, ORDER Control systems. In addition, ENTRY indirectly updates the General Ledger package (MICROLEDGER) through its interface with MICROPAY. MICROREC. and MICROINV.

The COMPUMAX business application programs are sophisticated systems with documentation written with the novice computer user in mind. They are easy to use, yet powerful in their capabilities. Moreover, COMPUMAX supplies the BASIC source code so that the. programs are easy to modify.

COMPUMAX programs are available for:

TRS-80 Models I and II CROMEMCO<br>APPLE II MICROSOF APPLE II MICROSOFT under CP/M<br>PET CEASIC2 under CP/M

CBASIC2 under CP/M

#### **CONFUNEX**

#### APPENDIX A

#### SAMPLE RUN

THE MICROLEDGER SYSTEM

SELECT PROGRAM OPTION:

1 CHART OF ACCOUNTS DATA ENTRY/UFORTE 2 JOURNAL FILE DATA ENTRY AUFORTE **3 FILE LISTINGS** 4 TRIAL SACREE AND POSTING 5 FROFIT AND LOSS STATEMENT **S BRANCE SHEET 7 FILE BACKUP** 

0 Q.IT

SELECT ? \*

...Please wait...

LEDGER1 - MAINTAIN CHART OF ACCOUNTS

SELECT AN CPTION:

- 11 UPDATE CHEST OF ACCOUNTS FILE
- 12 CHANGE FILE HEADER INFORMATION
- 13 00 PERIGNIC RESTART
- 14 DO GRANAL RESTART
- 15 INITIALIZE OR REINITIALIZE CHART OF ACCOUNTS FILE
- 0 RETURN TO MASTER MENU

#### OFTION? ANNEL RESTART 14

Are you SLRE you want to RESTART the CHART OF ACCOUNTS file?

Are you SLRE (Y OR N)? Y

ENTER DATE (MICOW) ? 19191 JAN 01.81

## COMPUMAX

 $\frac{1}{2}$ 

ALL CURRENT UPLUES, REUENDES, AND EXPENSES WERE REINITIALIZED. LEDGERI - MAINTAIN CHART OF ACCOUNTS

SELECT AN CRITICH: 11 UPDATE CHERT OF ACCOUNTS FILE 12 CHANGE FILE HEADER INFORMATION 13 DO PERIODIO RESTART 14 DO ANNUAL RESTART 15 INITIALIZE OR REINITIALIZE CHART OF ACCOUNTS FILE

**B RETURN TO MASTER MEMU** 

OPTION?

...Please wait...

select subsidiary Journal file via REC/PAY/PER/INU/- entry.THE MICROLE DUER SYSTEM

SELECT PROBRAM OPTION:

1 CHART OF ACCOUNTS DATA ENTRY APOATE 2 JOURNAL FILE DATA ENTRY-UPDATE **3 FILE LISTINES** 4 TRIAL BALGHE AND FOSTING 5 PROFIT AND LOOS STATEMENT S BALANDE SHEET 7 FILE BACKUP

**B** QUIT

SELECT ? 3

...Please writ... LEDGER3 - LIST FILE CONTENTS

SELECT AN OFTION: 31 LIST ENTIRE CHART OF ACCOUNTS 32 LIST SELECTED RANE IN CHART OF ACCOUNTS 33 LIST ENTIRE JOURNAL FILE 34 LIST SELECTED RANGE OF **UNURNAL RECORDS** 

## CONPURIEN

OFTICHRLIST ALL OF CHART OF ACCOUNTS 21 OUTFUT TO GO TO PRINTER CY OR HO? Y ... PLEASE WAIT...

CHART OF ACCTS AS OF JAN 01,81

THERE ARE 16 ACCTS IN THE FILE

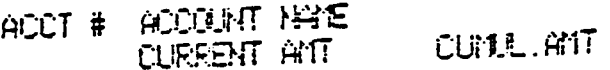

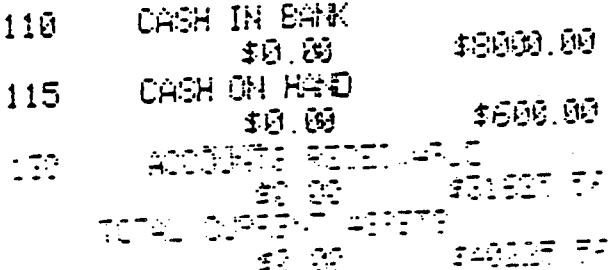

**INUESTMENTS** 210 \$21921.00 4日 29 REFULGABLE DEPOSITS . 215 - 郭子 (99 19.0 TOTAL HON-CURRENT ASSETS \$21021.00 5日 颐

NOTES PAYABLE 310 48888.00 郭 朗 U.P.S., ACCT PAYABLE 320 \$32.80 4日,00 CA. SALES TAX, PAYABLE 330 \$234.56 \$日.00 TOTAL CURRENT LIASILITIES \$9154.56 4日 阅

LONG TERM DEBT 410 -\$41041.00 4日,晚 TOTAL LONG TERM LIABILITIES \$41841.00  $$9.6$ 

### CONFEDNIAN

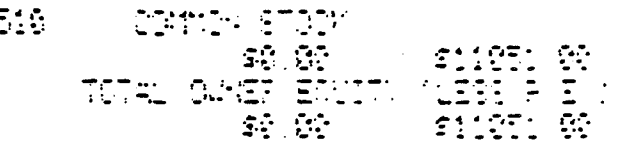

- RETAINED EARNINGS  $EER$ \$0.00 4日 因 TOTAL RETAINED EARNINGS 郭 颐 4日 应
- 710 DIRECT SALES 频应 \$0.00 OTHER OPERATING INCOME 720  $$0.60$ 5日 医 TOTAL REVENUE \$0.00 \$0.00

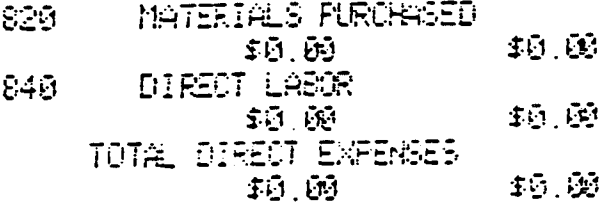

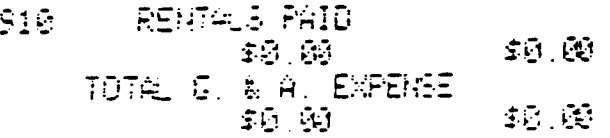

tu viist 经数字 经工资率  $\ddot{\,}$ ŒΞ TCT R Ξ ŢΞ 经规 ΞĒ LEDGER3 - LIST FILE CONTENTS

SELECT AN OPTION: 31 LIST ENTIRE CHART OF ACCOUNTS 32 LIST SELECTED RANGE IN CHART OF ACCOUNTS 33 LIST ENTIRE JOURNAL FILE 34 LIST SELECTED PANKE OF UDURNAL RECORDS **B RETURN TO MASTER METAL** 

OPTION?LIST ALL OF UNIFIEL FILE IT

#### **COBLE DIFLED**

#### OUTFUT TO GO TO FRINTER (Y OR N)? Y

...FLEASE WAIT...

JOURNAL FILE LISTING PERIOD JAN 01.81 THRU JAN 31.81

JOURNAL FILE HAS 5 RECORDS

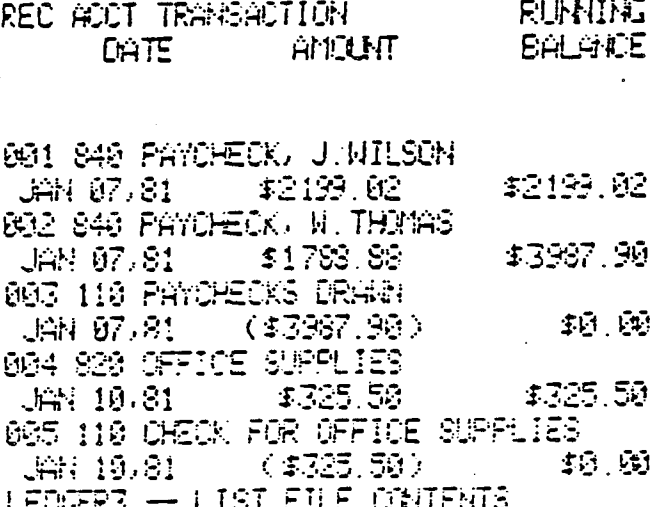

SELECT AN OPTION: 31 LIST ENTIRE CHART OF ACCOUNTS 32 LIST SELECTED RAME IN : CHART OF ACCOUNTS. 33 LIST ENTIRE JOURNAL FILE 34 LIST SELECTED RANKE OF

JOURNAL RECORDS **@ RETURN TO MASTER MENU** 

CPTION? E

... please wait...

select subsidiary Journal file y: REC/PAN/PER/INU/- entry. THE MICROLE **DIGES** SYSTEM

## ARE YOU SURE OF OR NOT Y

DO YOU WANT TO POST (Y OR NO? Y

ASSETS BALANCE LIABILITIES + CUBER'S EQUITY **ASSETS BALANCE LIABILITIES** + CARER'S EQUITY

\$4313.40 EXPENSES : 40.0 REUEINES :  $(44313.48)$ 1和谢乞 : TO ASSETS:  $(54313.40)$ 50.01 TO LIAB. :  $(44313, 46)$  $TORE.$ 

TRIAL BALANE -PERIOD (ART 01.81 THRU JAN 31.81

AUDIT TRAIL, OUTFUT TO GO TO PRINTER (Y OR HO? Y

...Fleise valt... TRIAL BALANCE AND POSTING PROGRAM

#### SELECT ? 4

**ھتي**ر<br>∶

## **B QUIT**

 $\sim$  and  $\sim$  and  $\sim$ 

1 CHART OF ACCOUNTS DATA ENTRY-UPDATE 2 JOINNAL FILE DATA ENTRY UPDATE

3 FILE LISTINGS

4 TRIAL BALGICE AND POSTING

SELECT PROGRAM OPTION:

...PLEASE WHIT ...

5 PROFIT ALD LOSS STATEMENT

6 BRANCE SHEET

7 FILE BACKUP

#### AUDIT TRAIL OF FOSTED TRANSACTIONS

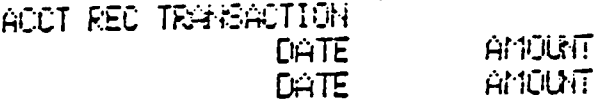

110 003 PAYCHECKS DRAWN JAN 07.81 (\$3987.90) 110 005 CHECK FOR OFFICE SUPPLIES  $(4325.50)$  $\mathbf{L}$ JAN 10.81 820 004 CFFICE SUPPLIES \$325.50 JAN 10.81 840 891 PAYCHECK, J. WILSON \$2199.02 JAN 07.01 840 002 PAYCHECK, N. THOMAS \$1768.88 JAN 97.81

POSTING COVPLETE

```
...Flesse wit...
select subsidiary Journal file via
    REC/PAY/PER/INU/- antra THE MICROLE
DEER SYSTEM
```
SELECT PROGRAM OPTION:

1 CHRT OF ACCOUNTS DATA ENTRY-AFORTE 2 JOURNAL FILE DATA ENTRYZUFOATE **3 FILE LISTINES** 4 TRIAL BALANCE AND POSTING 5 PROFIT AND LOSS STATEMENT 6 BRLANCE SHEET 7 FILE BACKLIF

**0 GUIT** 

**SELECT ? 7** 

... Please wait... LEDGER3 - LIST FILE CONTENTS SELECT AN OFTION: 31 LIST ENTIRE CHART OF ACCOUNTS 32 LIST SELECTED RANE IN CHART OF ACCOUNTS 33 LIST ENTIRE JOURNAL FILE 34 LIST SELECTED RANE OF **JOILIANAL RECORDS @ RETURN TO MASTER MEMJ** OPTICK?LIST ALL OF CHART OF ACCOUNTS 21 OUTFUT TO GO TO FRINTER (Y OR N)? Y ... PLEASE WAIT... CHART OF ACCTS AS OF JAN 31,81 THERE ARE 16 ACCTS IN THE FILE ACCT # ACCOUNT HAME CUMUL.AMT CURRENT ANT CASH IN BANK  $110 -$ \$3686.60  $(44313.49)$ 115 CASH ON HAD - \$650.00 郭 函 ACCOUNTS RECEIVABLE  $136 -$ **CONTRACTE** \$0.00 TOTAL CURRENT ASSETE  $(44313.46)$   $77.777$ **INVESTIGATS** 210 REFLICABLE DEPOSITS  $215$ - \$0.00  $$6.66$ TOTAL HOM-CURRENT ASSETS 10.00 121021.00 NOTES PAYABLE 310 \$96663.00 \$0.09 -U.P.S., ACCT PAYABLE 320 - \$32.00 \$0.00 -CA. SALES TAX, PAYABLE 330 \$9.00 \$234.56 TOTAL CLRRENT LIABILITIES

LONG TERM DEBT  $410 -$ \$41641.00 - 5日 - 6日 TOTAL LONG TERM LIABILITIES ෙයක - කරනම් මිලි

 $56.00$ 

**Service** 

 $-49154.56$ 

 $\leq$ .

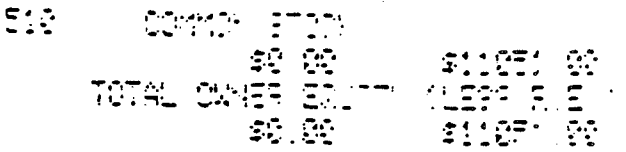

- $EIII$ **RETAINED EARNINGS**  $(44313.40)$  $(44313, 48)$ TOTAL RETAINED EARNINGS  $(44313, 40)$  $(44313, 40)$ 
	- 710 **DIRECT SALES** 轭面 40.00 720 OTHER OPERATING INCOME 4日 函 49.晚 TOTAL REVENUE 转.因 邦 函
	- 820 MATERIALS PURCHASED \$325.50 \$325.50 848 **DIRECT LABOR** \$3987.90 \$3987.90 TOTAL DIRECT EXPERSES. \$4313.40 \$4313.49
	- $910$ **RENTALS PAID** \$0.00 - 19.09 TOTAL G. & A. EXPENSE 4回,顾 49.03
	- TOTAL ASSEMS **MEETA COMBITY**
	- TOTAL LIARILITIEI DJ GF 13 ED 17<br>1 TORES VIDA 1784713 AD VI LEDGER3 - LIST FILE CONTENTS

SELECT AN OPTION: 31 LIST ENTIRE CHART OF ACCOUNTS 32 LIST SELECTED RANGE IN CHART OF ADDIGNTS 33 LIST ENTIRE JOURNAL FILE 34 LIST SELECTED RANK OF JOURNAL RECORDS 0 RETURN TO MASTER MENU

OPTION?.
select subsidiary Journal file via REC/PAY/PER/INU/- entry.THE MICROLE DIGER SYSTEM

#### SELECT PROGRAM OPTION:

1 CHART OF ACCOUNTS DATA ENTRY-UPDATE 2 JOURNAL FILE DATA ENTRY/UPDATE **3 FILE LISTINGS** 4 TRIAL BALGHOE GHD POSTING 5 PROFIT AND LOSS STATEMENT **6 BALANCE SHEET** 7 FILE BACKLEY

**B QUIT** 

SELECT ? :

...Please wait... LEDGERS -- PROFIT & LOSS STATEMENT

Please enter TITLE for this statement and START DATE (in form NNDOYY) of this fiscal sear:

TITLE ? DATE ? (UAN 01/81)

Title and date ok (Y OR H)? Y

OUTFUT TO GO TO FRINTER (Y OR N)? Y

...PLEASE WAIT...

PROFIT AND LOSS STATEMENT -

tanın

 $\frac{1}{2}$ 

policies in

**BERRY** 

umu

HEEL

**ALCOHOL** 

 $\ddot{z}$ 

**Electric** 

**HEIGHT** 

**USSUE** 

**ULLLLLLL** 

**Hillip** 

ШШЦ

**HIRED** 

lii‼<br>∷ii

111111<br>........

Æ

PERIOD JAN 01.81 THRU JAN 31.81

**REUENES** 

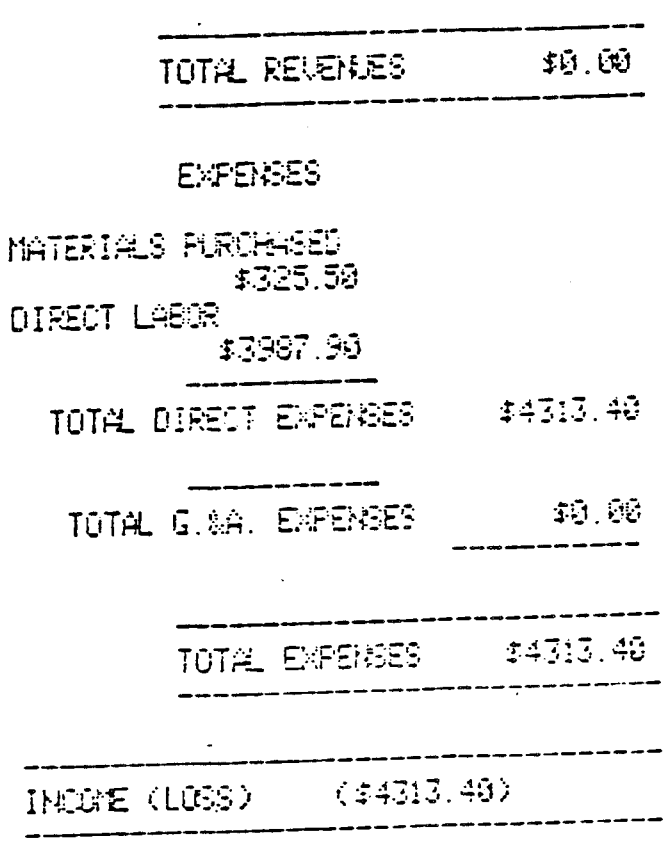

RUN THIS REPORT AGAIN (Y OR N)? N

...Please wait...

篇

**SHEET** 

**BEEFER** 

HEIGHT

**EXAMPLE** 

 $\mathbb{Z}_+$ 

**The Second** 

select subsidiary Journal file via REC/PAY/PER/INU/- entry.THE MICROLE DIGER SYSTEM

SELECT PROGRAM OPTION:

1 CHART OF ACCOUNTS LATA ENTRYAIPLATE 2 JOURNAL FILE DATA ENTRY/UPDATE 3 FILE LISTINGS 4 TRIAL BALANCE AND POSTING 5 PROFIT AND LOSS STATEMENT **6 BALANCE SHEET** 7 FILE BACKLEY

**B** QUIT

SELECT ? E

...Please wit... LEDGERS -- BALANCE SHEET

Please enter TITLE for this balance shee  $\ddot{\mathbf{t}}$ :

 $\begin{array}{l} \mathbb{Z} \# \mathbb{Z} \to \mathbb{Z} \times \mathbb{Z} \end{array}$ TITLE ?

CUTPUT TO GO TO PRINTER (Y OR N)? Y

 $\ldots$  PLEASE WAIT...

**EALANCE SHEET -**DEMO BALANCE SHEET

AS OF JAN 31.81

#### **CURRENT ASSETS**

CASH IN BANK .. \$3686.60 CASH ON HAND \$600.00 ADDOMETS RECEIVABLE **STIELE 51** 

## NON-CURRENT ASSETS

INCESTMENTS

\$21021.00

\$21EC1.00 TOTAL HONOURRENT ASSETS

> **SECRET 10** TOTAL ASSETS

Course and

## CURRENT LIABILITIES

NOTES PAYABLE 48888.00 U.P.S., ACCT PAYABLE \$32.00 CA. SALES TAX, PAYABLE \$234.56 TOTAL CLER. LIABILITIES  $+9154.56$ 

## LONG-TERM LIABILITIES

LONG TERM DEBT

#### \$41041.00

TOTAL LONG TERM LIABIS \$41041.60

#### **QUEER'S EQUITIES**

COMMA STOCK \$51051.80 RETAINED EARNINGS  $(44313.40)$ **TOTAL ONES** I SPITTSFULL SETTING <u>ನಂಡು ಬಳಿಕ ಕಿಂತ್ರ ಚಾರ್</u>ಚದ ಬ್

RUN THIS REPORT AGAIN (Y OR N)? N

select steidiars journal file wia REC/PAY/PER/INU/- entrist.THE MICROLE **DUER SYSTEM** 

**CONTRACTOR** 

**EXECUTE** 

**HERE** 

THEFT

**HUHH** 

**CHILLE** 

**HEILE** 

condu-

 $\ddot{\Xi}$ 

SELECT PROGRAM OPTION:

1 CHART OF ACCOUNTS DATA ENTRYZIEDATE 2 JOURNAL FILE DATA ENTRY-UPDATE **3 FILE LISTINGS** 4 TRIAL EXEMPTE AND POSTING 5 PROFIT AND LOSS STATEMENT **6 BALANCE SHEET** 7 FILE BACKUP

0 007

SELECT ? ALTERNATE UDJRNAL SELECTED FEC

You have selected the Journal file Produced by MICRORED. All neferences to a Journal file herein will refer to 'JUREC.DAT'

Is this correct (Y OR N)? Y

Subsidiary Journal file assumed to be on disk drive 2.

Is this correct (Y OR N)? Y salect schaidiary Journal file via REC/PAY/PER/INU/- entry. THE MICROLE DGER SYSTEM

SELECT PROGRAM OPTION:

1 CHART OF ACCOUNTS DATA ENTRY-UPDATE 2 JOURNAL FILE DATA ENTRY/UPDATE 3 FILE LISTINGS 4 TRIAL BALANCE AND POSTING 5 PROFIT AND LOSS STATEMENT 6 BRLANDE SHEET 7 FILE BACKUP

**B** QUIT

# SELECT? 3

... Please wait...<br>LEDGER3 - LIST FILE CONTENTS

SELECT AN OFTION: 31 LIST ENTIRE CHART OF ACCOUNTS 32 LIST SELECTED RANE IN CHART OF ACCOUNTS 33 LIST ENTIRE JOURNAL FILE 34 LIST SELECTED RAME OF JOURNAL RECORDS **8 RETURN TO MASTER KENU** OPTION?LIST ALL OF JOURNAL FILE (33)

OUTPUT TO GO TO FRINTER (Y OR N)? Y

...PLEASE MAIT...

Ś.

ŗ.

ani.<br>Tan

j.

num

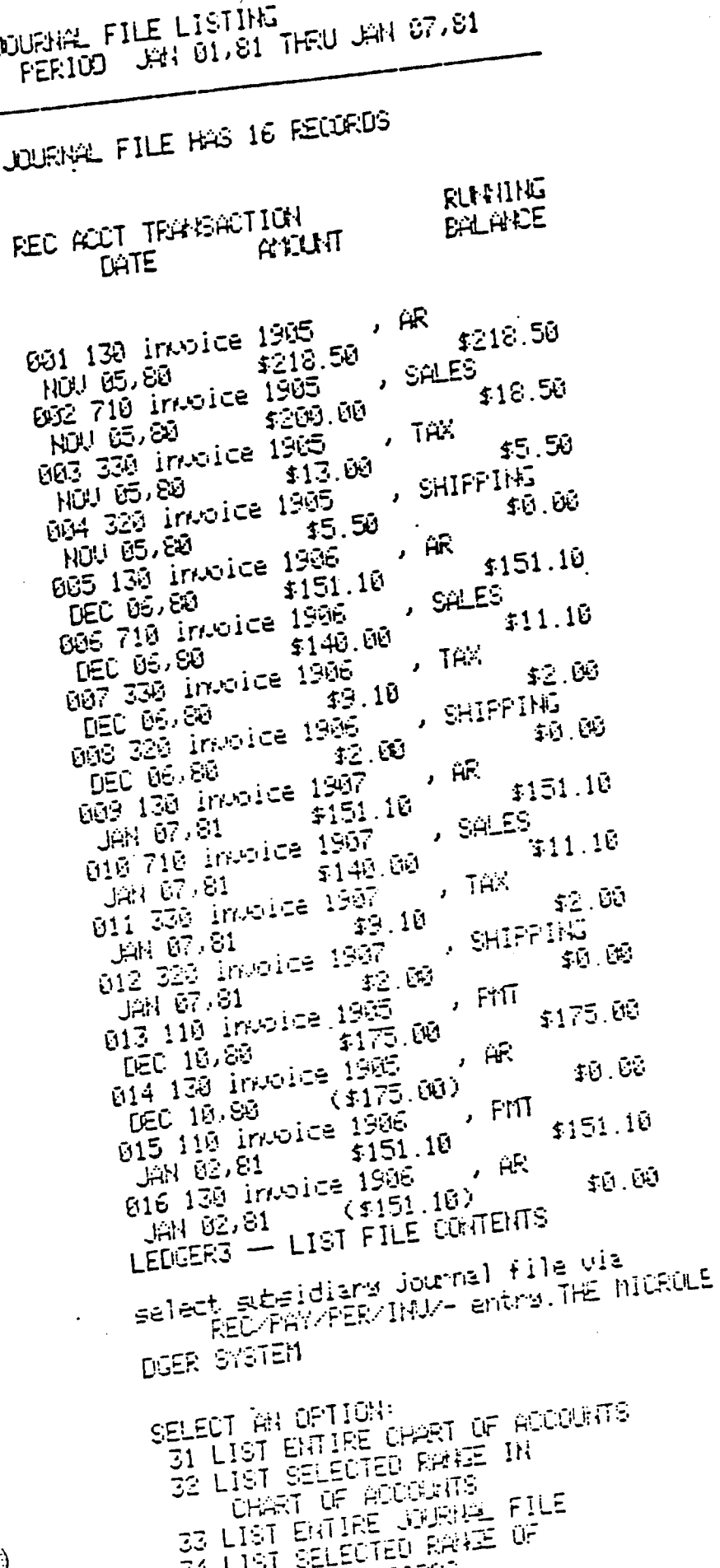

SELECT PROGRAM OPTION:

1 CHART OF ACCOUNTS DATA ENTRY-AFEATE 2 JOURNAL FILE DATA ENTRY/UPDATE **3 FILE LISTINGS** 4 TRIAL BALANCE AND FOSTING 5 PROFIT AD LOSS STATEMENT 6 BALANCE SHEET 7 FILE BACKUP

**0 GUIT** 

SELECT ? =

 $\ldots$  please wait... TRIAL EALANDE AND POSTING PROGRAM

AUGIT TRAIL, CUTFUT TO GO TO FRINTER (Y OR N)? Y

FERICO UNI 01.81 THRU JAN 07.81

 $50.69$ 

\$499.00

\$480.00

\$520.70

- \$40.70

\$490.00

ASSETS BALANCE LIASILITIES

ASSETS BALANCE LIASILITIES

ARE YOU SURE (Y OR N)? Y

DO YOU KENT TO POST CY OR NO? Y

+ OWNER'S EGUITY

+ CANER'S EQUITY

... PLEASE WAIT...

TRIAL BALANE -

EXPENSES :

REVENUES :

INCUIE :

TO ASSETS:

TO LIAB. :

TO  $R.E.$  :

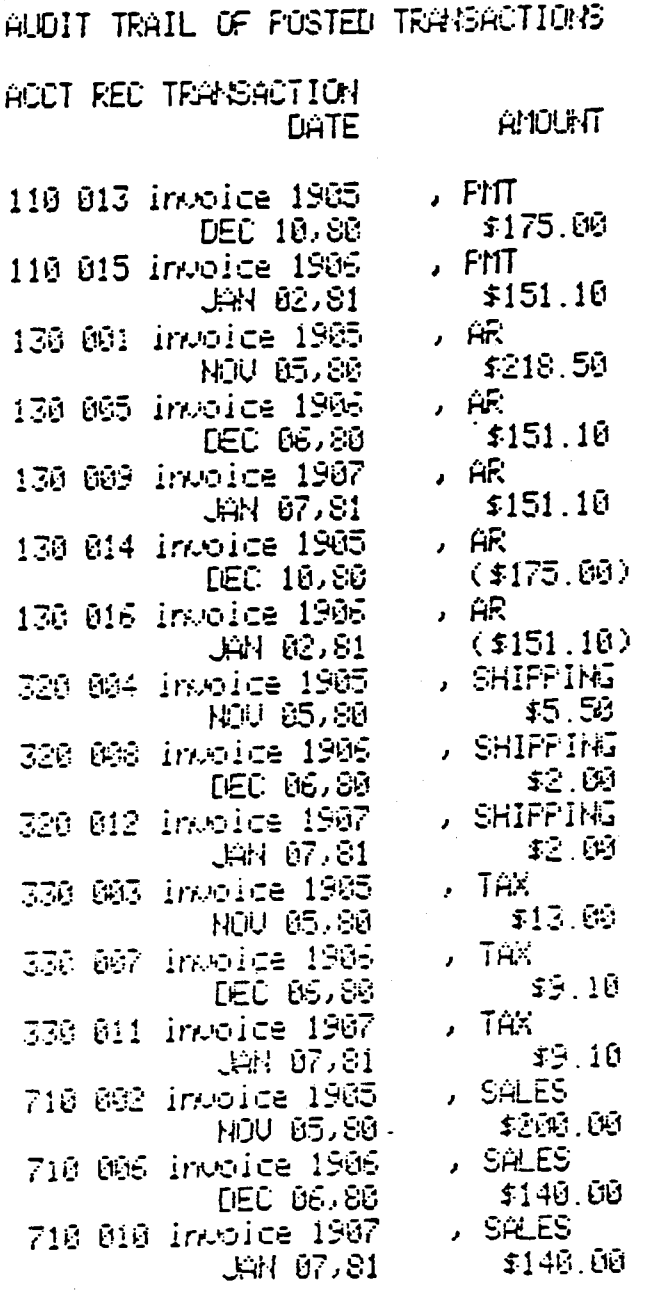

 $\frac{1}{n}$ 

E

**SEE OF** 

**ENSINE**  $\ddot{\phantom{a}}$ 

THE THE

diiiiiib

**REED FOR STREET** 

 $\frac{1}{2}$ 

in dia 1919.<br>Personal

#### POSTING COMPLETE

...Please wait...<br>select subsidiars Journal file via<br>REC/PAY/PER/INU/- entrs.THE MICROLE<br>DGER SYSTEM

## COMPUMER

## SELECT PROGRAM OPTION:

1 CHART OF ACCOUNTS INTA ENTRY-UPDATE 2 JORINAL FILE DATA ENTRY-UPDATE 3 FILE LISTINGS<br>4 TRIAL ECLANDE AND POSTING<br>5 PROFIT AND LOSS STATEMENT **6 BALANCE SHEET** 7 FILE BROKE

*D QUIT* 

SELECT ?

 $\text{COMEPTAEZ}$  Microledger - atari Sco  $\text{C}$  record structures

DATA FIELDS USED IN CHART OF ACCOUNTS FILE 'CHAFIL'

Header Record

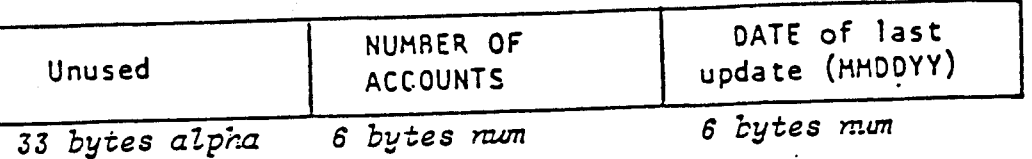

Detail Records

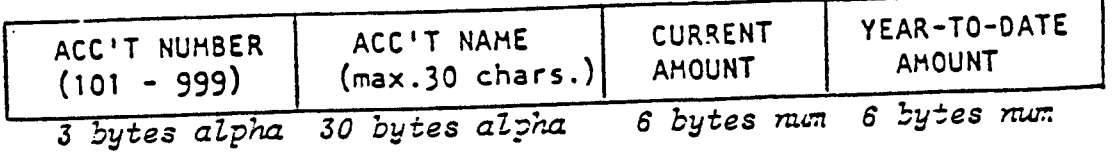

data fields used in JOURNAL FILE 'JOUFIL'

Header Record

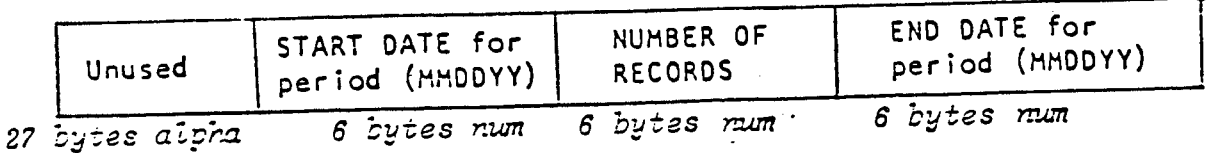

Detail Records

١e

 $\ddot{a}$ 

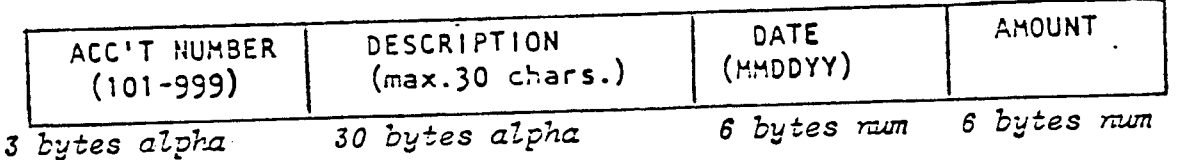

APPENDIX B

RECORD STRUCTURES AND FLOWCHARTS

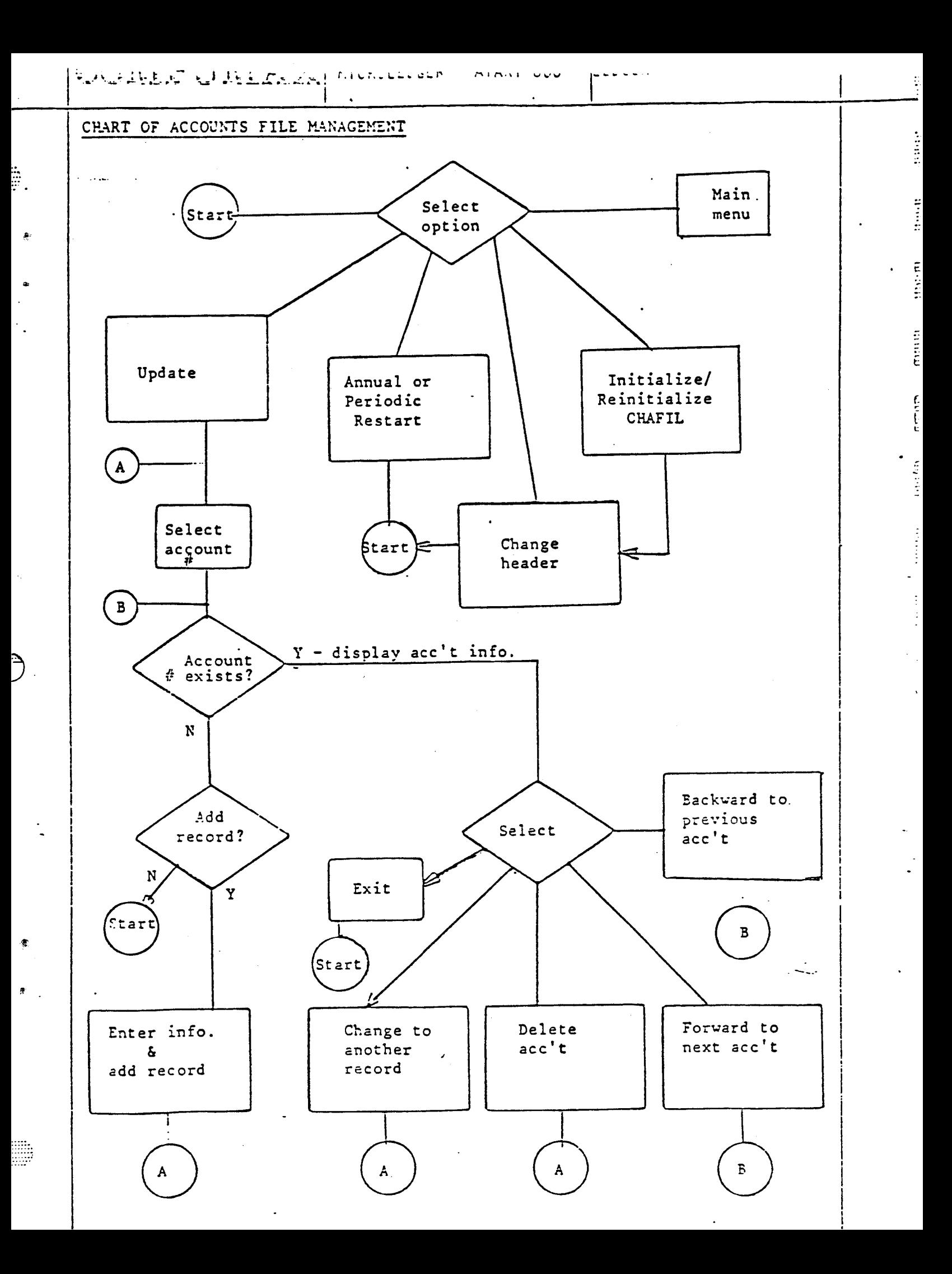

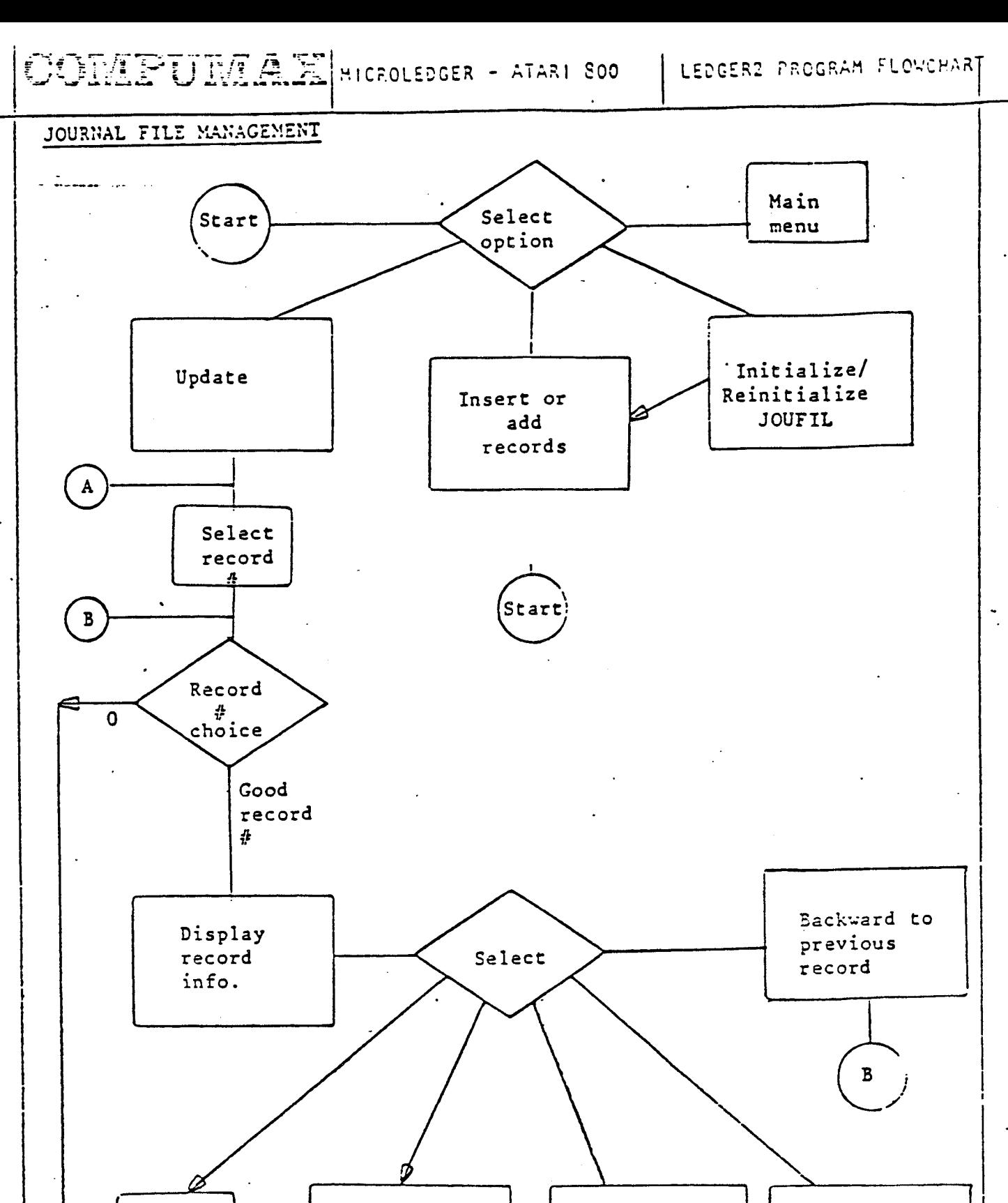

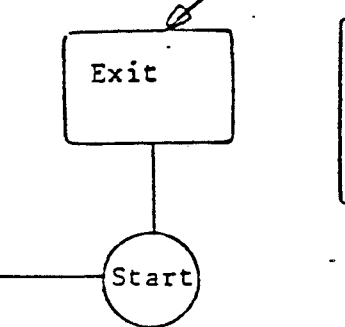

Change

 $\mathbf{A}$ 

l.

J

 $\pmb{\hat{\circ}}$ 

ē.

m

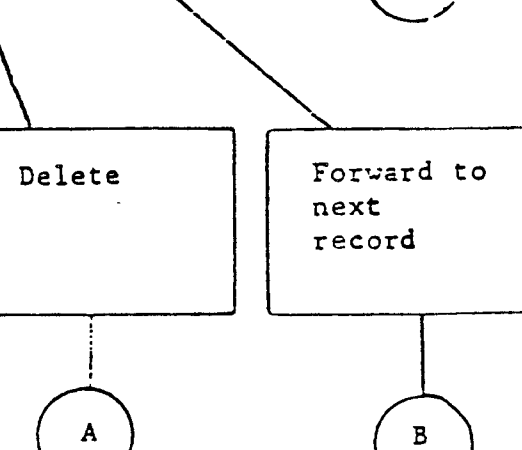

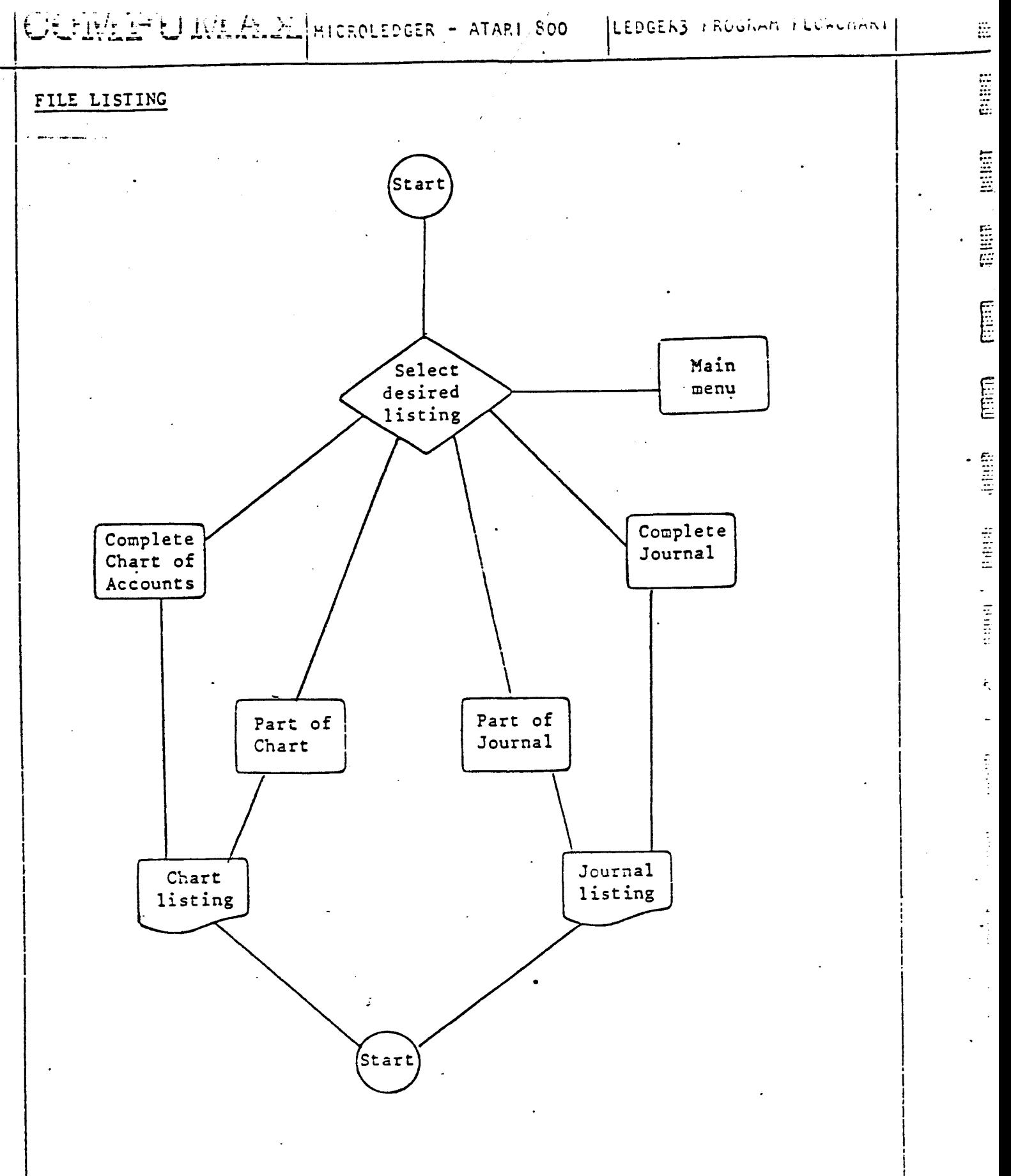

m.<br>M

 $\mathbf{C}$ 

MICROLEDGER - AIMMI SOU

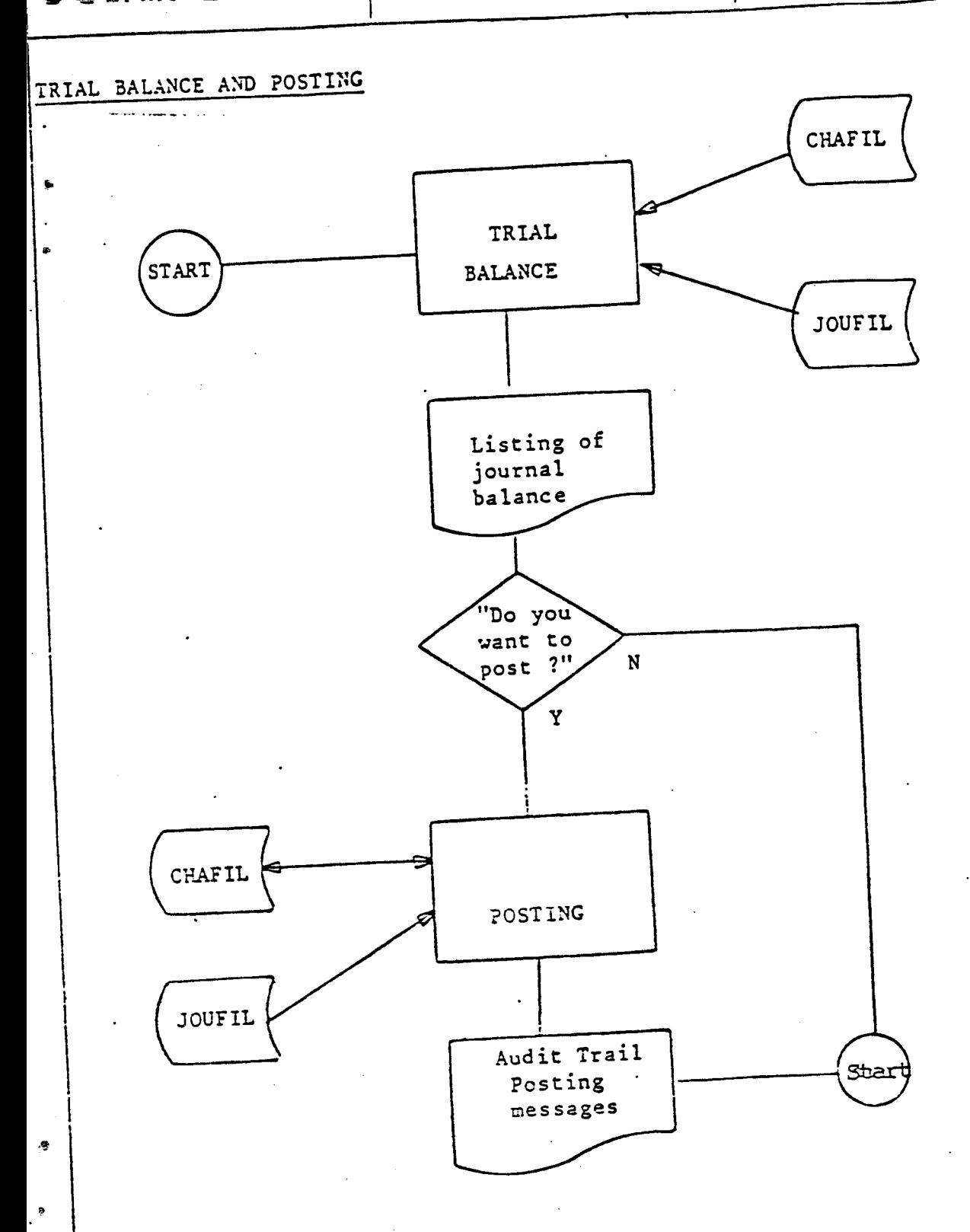

Ã

# PROFIT & LOSS PROGRAM

3

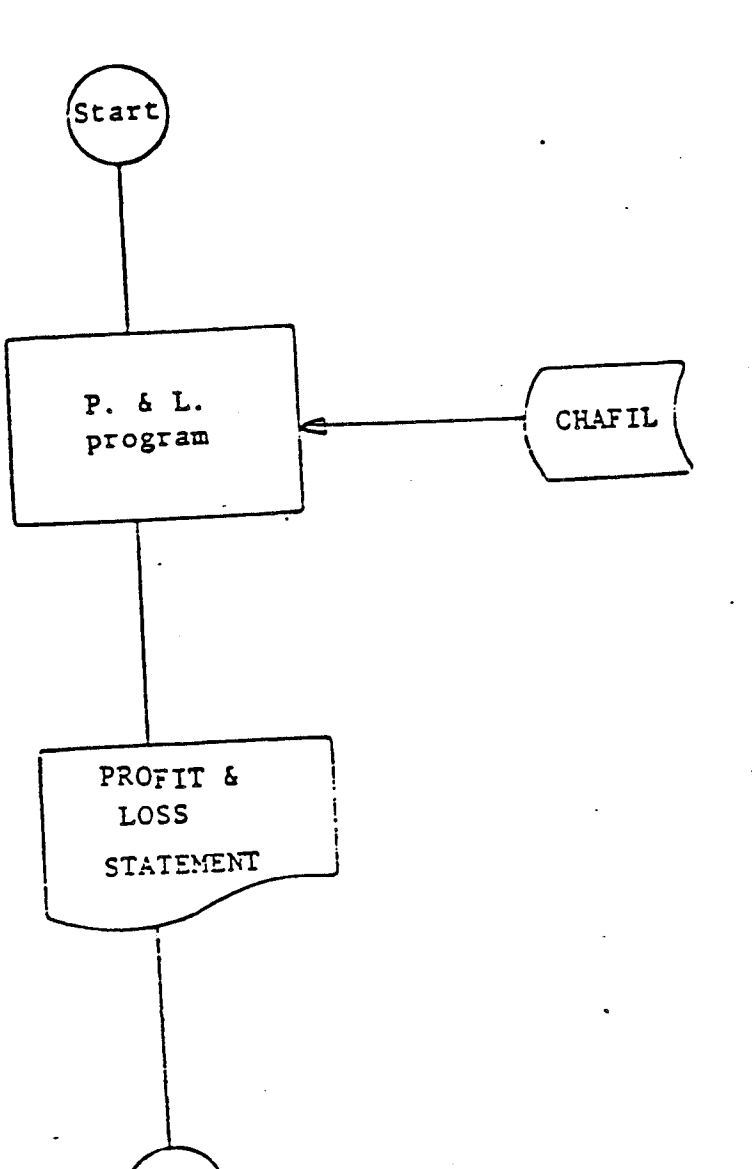

**CONSIGNATION** 

**CONTRACTOR DINAL PROPERTY** 

**ALLETTER** 

Hilling

Hillill

**EXECUTE** 

 $\frac{1}{2}$ 

**THEFT** 

**THE SECTION** 

**Hanah** 

七五五

 $End$ 

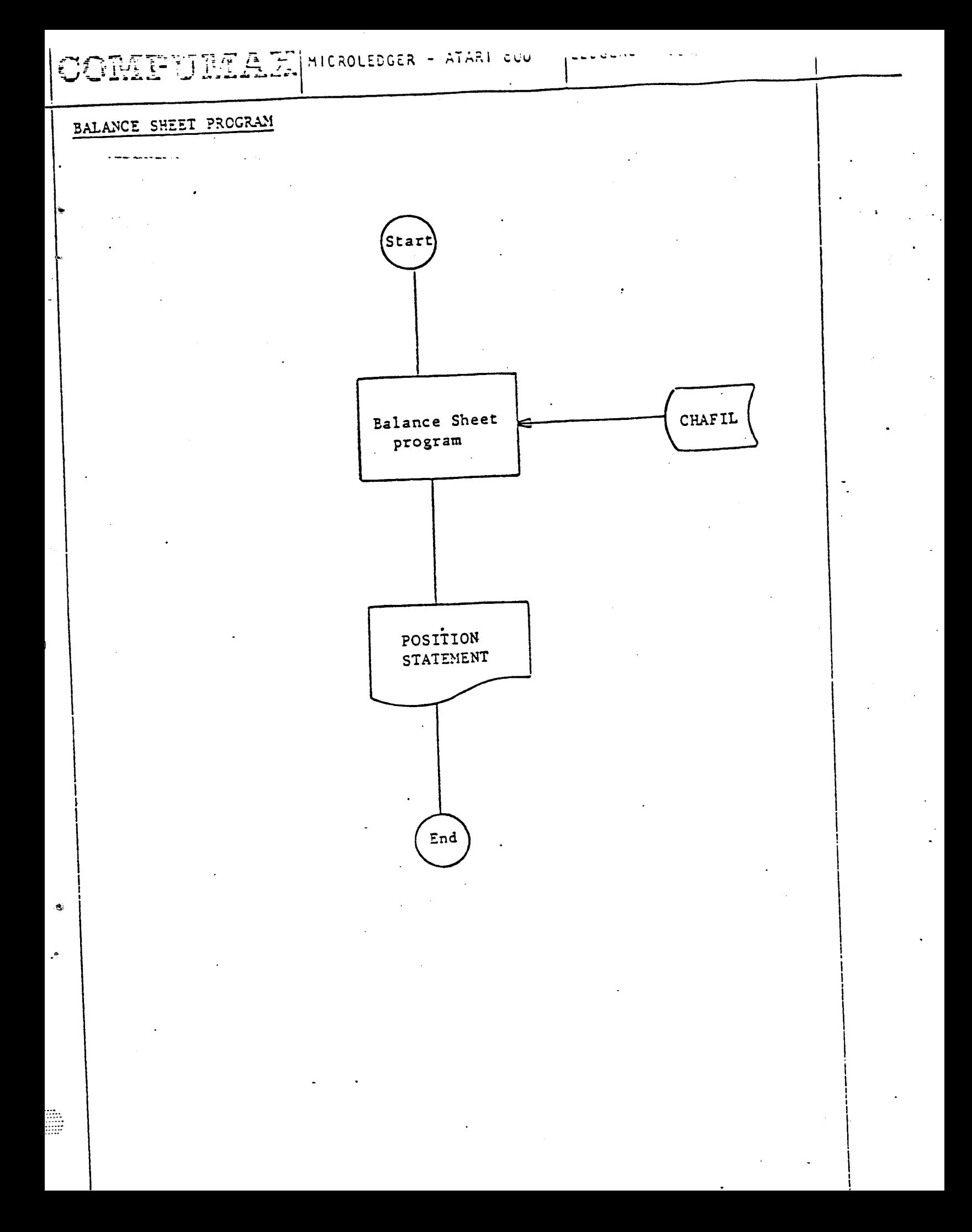

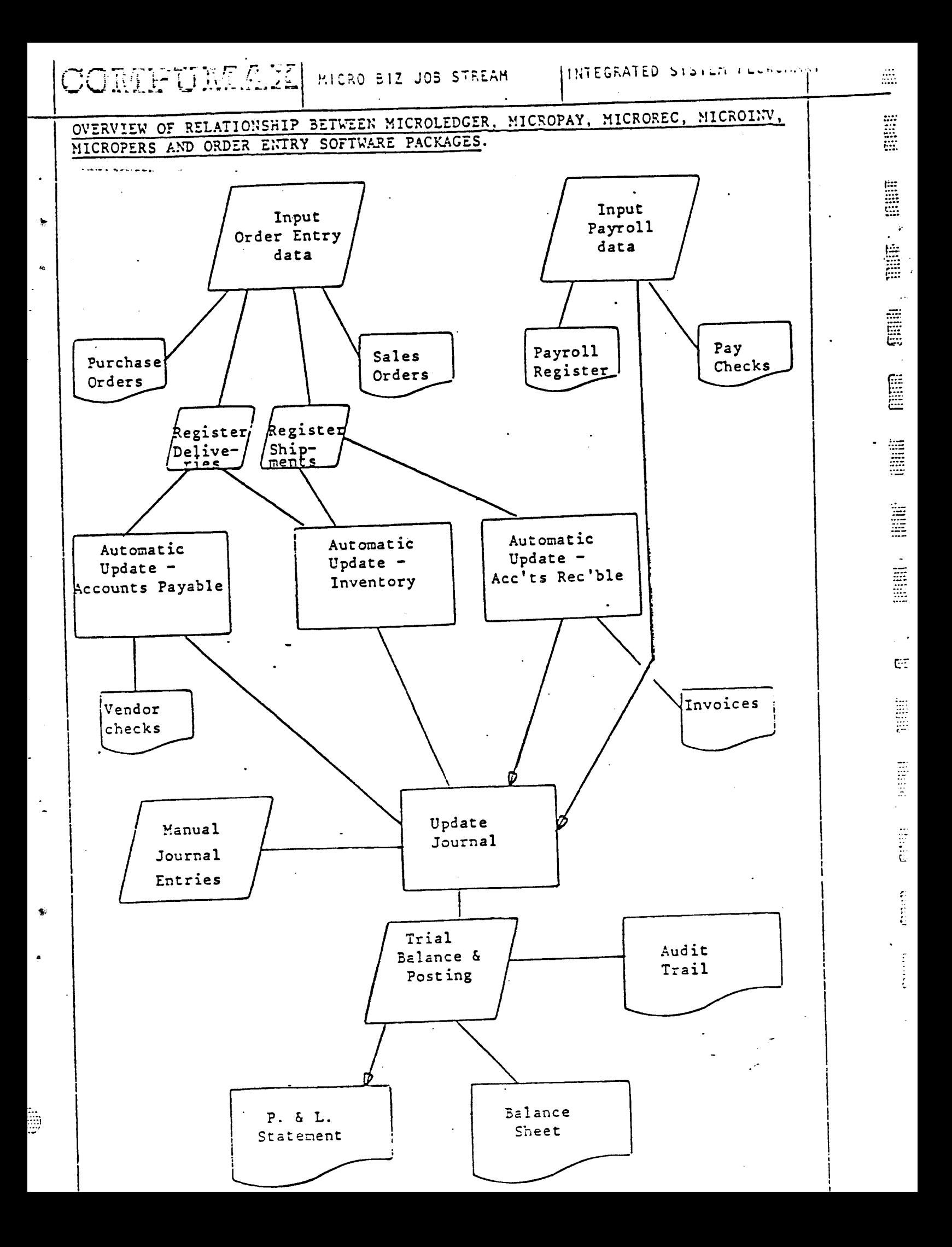

X C -- PROGRAM LISTINGS

nu Program ASSOCIATES, INC. TRADE SECRET LAH. DO HOT COPY, CEYRIGHT (C) 1980, CO-FUSY AGSEEMENT KITH COMMANY ASSOCIATES, NER PROTECTION OF CALIFORNIA 94301 [ FEDE 915-321-2281 ] DR RESALE KETHELT HRITTEN **ALIO, CALIFERILA, USA,** #1,4,0,"K:" 0ئ⇒ج ) 1000 (Y OS N)? <mark>"</mark>; GYN=29 OR QYN=121 THEN ? "Y":QYN=1:RETURN DYN=78 CR QYN=110 THEN ? "N":QYN=0:RETURN **COTO 803:** EN LEISER ITSELF **RAPHIES IEED CELE: 9000:REA SET UP FOR EILLERY I/O** DH FS(15) FOSITION 2.22:? "select subsidiary journal file via":? " KEL/FAY/FEK/INV/- entry."; ? "THE PICKOLEDGER SYSTEM' 17 17 'S "SELECT PROGRAM CPTION!"17 ? "I CHART OF ACCOUNTS DATA ENTRY/UFDATE" ? "2 JOUFINL FILE DATA ENTRY AS CATE"  $_3$  ? "3 FILE LIETINGS" 9 ? "4 TRIAL EALANCE AND FOSTING" I ? "S PROFIT AND LOSS STATE ENT" O ? "S SALANCE SHEET" 80 ? "7 FILE BACKUE"  $102$   $\overline{\text{IF}}$   $\overline{\text{IE}}$ i s="REC" OR  $\overline{\text{IE}}$ i s="FAY" OR  $\overline{\text{IE}}$ i s="FCF"  $\overline{\text{IE}}$  a  $\overline{\text{IE}}$   $\overline{\text{IE}}$  and  $\overline{\text{IE}}$ **DE IF TEMPLE THEN BEOD** HERIOGR SUSED HERT THEN THEN GET THE PROJECT OF THE POT "Prize GRAPHICS IE:FRINT #6:FRINT #6:FRINT #6:"thank you for using **2100 PRINT BATPENT BATPET BOY**  $\mathbb{P}\mathbf{S}^n$ THE PRINT BEFORDT BEFORD HE?" 2:50 FEDIT FON COMPUNAX" 2160 POKE 764,255 2170 IF FEEK(764)=255 THEN 2170 **THEO NEW** 2219 IF CFTO INTIGET) OR OFTER OF DETERTION 2200 FEM COT AN OFT 2220 TRAP 2500 210 FS="DILEDGEE?, SAV" 2250 F5(9,9)=CHRS(CPT+48) 2300 REP. FILELLY E READY 2310 OFEN 15, 4, 0, FSICLOSE 15 **NICKLESER"** 223 GREENICS 2 "18# THERMAN THERM PEES DEE  $\mathbf{b} \mathbf{s}^n$ 2140 FRINT #51FRINT #61FRINT #61" **CEO PRINT #61" CONFUNAX"**  $2260$  ?  $12$   $12$   $12$   $13$   $"$  ...  $P1$ esse walt..."

KOWE, CHWE, CONENT OF EURO 467 HAMILTON AVE.

 $\sigma$  and  $\sigma$  and  $\sigma$ 

 $\ddot{c}$ 

 $\mathbf{r}$ : Ē

E

2345-TRAF 40000 2370 RUN F\$ 2330 STEP 2500 REN DOCK FREESY 2510 GRAPHICS 01? 1? 1? " ERROR' REQUESTED FROGRAM NOT ON DISK "1? 1? 2570 2 PENGLISE THAT DOOR FORM DE FEOOGRAPH  $T^{n}$ ;F\$(3);<sup>n/u</sup>  $2530.2$  " 2540 ? "IS ON DISK DRIVE 1 !!!" 2550 ? :? :? 2560 ? " TYFE 'KUN' KEEN ALL IS KEADY " 2570 ? :? :? :END BOOD SEN REQUEST FOR ALTERNATE JOUFTL. E010 GRAPHICS ZEROI? " ALTERNATE JOURNAL SELECTED "1? 1? 1? P020 ? "You have selected the journal file":? " produced by MICKO"; TEFS;". All" 8020 ? " references to a journal file herein":? " will refer to 'JOU"; TERES;".DAT'" BO40 ? !? "Is this correct ";: GOSLE: YESMO; IF BYN=NO THEN ESOO 8060 ? :? "Subsidiary journal file assumed to":? " he on disk drive 2." 8070 ? !? "Is this correct "!: GDSLE YESAC! IF QYN THEN 8090 P020 ? :? "OK, disk drive 1 assumed.":FOCE 17E3,ASC("1"):EDTO B100 8090 PCYE 1783, ASC("2") 8100 REM 8210 FOR I=1 TO 3:FORE 1779+I.ASC(TEMP\$(I)):NEXT I **E220 RUN** E500 CAPHICS ZEKON? " MAIN JOURNAL FILE (KE)SELECTED "1? 1? BE05 FOR I=1 TO 4:FORE 1779+I,0:NEXT I 8510 ? "Any subsidiary journal file usage ":? " has been reset. If you desire to" E520 ? " use a subsidiary journal file,"!? " enter its 3-letter name in response" EEO ? " to the 'SELECT?' prompt."1? 1? "? "Continue ";:GOSCE YESUO:IF QYN THEN RUN **ET40 GOTO 2500** POOD REM SET UP USR FOR EGET AND EFUT 9010 ADDR=13841RESTORE 9100 9020 READ HEMIT HEM-#0 THEN FORE ADDR.HEMIADDR.=ADDR+11GOTO 9020 **9030 RETURN** 9100 CATA 160,7,208,2,160,11,104,201,2,208,46,104,104,41,7,10,10,10,10,170,104 9120 DATA 157,69,3,104,157,68,3,104,157,73,3,104,157,72,3,152,157,66,3,128,72 9150 0ATA 32.86.229.104.170.129.67.2.133.212.169.0.133.212.56.170.202.48.5.104.104  $9:40$  DATA 75,185,6,169,255,133,212,133,213,96,0,-1 PFOORER TURN ON PRINTER TO ECHO ET 2910 FORE 828.2471FORE 829.6 9920 RESTORE 9980:ADDE:=1784 9950 READ REMINE MECHO THEN FORE ADDR. REMANDREADDRED SONO 9930 SEAD RETURN 9980 25TA 72, 32, 164, 246, 104, 76, 167, 238, -1

#### LCCMMON

This subroutine is used in all programs as line numbers 100-999 ASSOCIATES, INC.  $100$  km contright (C) 1980, considerate KEWE, CHARE, CONTENT ON EXTRAP TRACE SECTION LAN. DO NOT COMY, 110 RD UCER FROTECTION OF CALIFORNIA ACKEDENT WITH CONFUSAX ASSOCIATES, 467 HOMELTON AVE. 120 REM FOR RESHE KETHOUT HRETTEN 94301 L FACHE 415-321-2881 J 130 KEM PALO ALTO, CALIFORMIA, USA, 200 KS: STUFF COMMON TO LEGERY FIGHE 210 LET CNE=1:ZEND=0:YES=DHE:NC=ZENO 25 E7=10000000000000 IE LEED A FURCH 220 DIM FLANS(50) FOR I=CNE TO 50:ELA&S(I)=" "HEXT I 230 DIM QY\$(1):UNTRAF=40000 225 DIN FATS(15), F25(15) 240 DIN HONTHS (40) INGNITIS="??LANE EEXARMAN MANULAUSSET OUTHOUT EL?" 250 KEN FILENNES 760 DIM CFNS(15), CXFNS(15), JFNS(15), JXFNS(15) 270 CFNS="01:CHAFTL.DAT":CXFNS="D1:CHHFTL.NOX" 20 JFRS="D2: JULFIL.DAT": JXFRS="D2: JULFIL. KOX" ZEZ IF FEEK(1780)K64 THEN 290 224 FCR 9T=0 TO 2: JENS(0T+7,9T+7)=CHSS(FEEK(0T+1760));NEXT 9T;JXFNS(7,9)=JENS(7,9) 256 IF PER(1783) THEN JENS(2,2)=CHAS(PEEK(1783)): JXFNS(2,2)=JENS(2,2) 250 DPEN HOLE, 4, ZEND. "K!" 300 REM RECORD FOR C/A FILE CO CEN CACCIS(3), COEECS(30), COUR(ZERO), CYTO(ZERO) 220 CADRY-POR(CACCTS) ICLE/245 SED REP. FEEDERD FOR JOURNAL FILE SE0 DIM CACCTS(3), JEESES(30), JDATE(ZERD), JANT(ZERD), JDATE2(ZERD) THE REN READER STARTS AT JOEECS (4) 370 JADR=ADR(JADDTS) :JLEN=45 400 KEN C/A AND JEURNAL INDICES 410 CMAX=200: JMAX=400 450 DET CJE(OHE), CIX(CHAX), JIX(JHAX) 440 CXLESE(CHAX+ONE): JXLESE& (JAAX+ONE) 450 CXARFADRICUS) HOME ! JXADE=CXACRHCXLEN  $452$   $\sim$   $200$ ASS END IREN DEN'T RUN PAST HERE !!! EDD REAL EGET AND EFUT ROUTERES 501 KEM for are parms and temps SIN GIFUER(1688,GF, BA, BL) I IF GIFSHE OR GIFS THEN RETURN  $E2$  ? " EXX ON EVIT, "; QT: STOP « 20 QT=USK (1664, OF, OA, OL) : IF QT=OKE OR QT=3 THEN KETUSN 122 ? " EVOR ON HEET, "; 97: STOP 400 KEE GET AND FUT INFORM FOOKS ן פֿנט נובאַ- דאַגעווינט (2019) (1000-201-1000) (191-1000 באַבן (2019) (100 איטן גער  $620$  QI=QI-IEJx(D(T(QI/IEJ)):QT=D(T(QI/1000):QI=QI-1900¤QT:FOD(T+QF,QT,QI:GOTO EQET ED REN GET AND HUT DIDENS CER RECS 440 CACCTI = REARS ; COEDOS = BLANKS ; CA=CACK ; CL = CEN ; CF = 2 ; COTO IGET EN BEARICELENIE -2100TO IM 600 GAMERICALERIGE SIGUID IPUT EN MONECURIOSOS UNKIRANDRIRALDRE SIGNO DET 700 KSH KEAD IN INEX FILES 710 GF=410/EN 40F,4,7EEO,CXFN\$10A=CXADRICL=CXLENIGOSUS EXETICLOSE 40F1KETUSN , 720 IS-41012N HE , 4, ZERO, OSTAS I DA-JARDAN EL-ANGOSISE (SEEN HET NET I TEST INDEX OF UX

722 OT=INT(JIX(ZEKO)/IE7); IF QT>JM4X THEN ? " ENNOR; JMAX-TOO SMALL, "; JXFNS; STOP 724 IF QT THEN JHAX=2T: JXLEN=6x(JHAX+0NE) 724 GA=UXADR+6:01=UXLEN-6:GOSUE: EGET:CLLGE #GF;KETURN 730 LE=4:DFEN #CF, 8, ZERO, CXFN\$: 04=CXADR: OL=CXLEN; GOSUE: EFUT; CLOSE #CF; KETURN 740 LE=4:05 EN + LE, B, ZERO, JAFN : LA=JAADR: CL=JALEN: COSLE: EFUT: CLOSE + LE: KETURN 775 REM BACK TO KAYA 777 GRAPHICS 2:FRINT #6:FRINT #6:FRINT #6;" MICKULEDGEK"!FRINT #6:FRINT #6 778 FRINT #6;" by"IFRINT #6;" COMPUHAX" 779 ? 1? 12 12 " ...please wait..." 731 TRAF 783:RUR "D1:LEDGER" 782 ? CHRS(253); "put disk with 'LEDGER' in D1, please":? ?? "Have you done so ";; ECBLE; YESHO; IF GYN=YES THEN 775 755 GOTO 783 BOO KEM YESNO 802 PEDNT "(Y OR N)? ": BOA GET #DNE.DYN 606 IF DYN=89 CR BYN=121 THEN ? "Y" IDYN=YES: KETURN E03 IF DYN=78 OR DYN=110 THEN ? "N":CYN=NO:RETURN ELD ? CHR\$(253)::GOTD 204 EZE REM PORTE 826 IF GD>123200 OR CD<10000 THEN FHT\$="?EAD DATE?"; KETURN FZ7 QT=INT(QD/10000):QC=(QC-10000xQT)/100:FKT\$=KONTHS(QT+QT+QT+QT+QT+QT+QT+2):FKTS(4)="??;??" 529 FZ\$=STR\$(100+CD);FRT\$(5,6)=F2\$(2,3);FRT\$(8)=STR\$(100x(0D-DH(0D))) **EEP RETURN ESI REH FRETTY FRINT** 852 IF ASS(QN)>=IEJ THEN FHT\$=STR\$(QN);KETLRN ES4 QT=INT(ABS(GR)x100+0.5):F2\$="\$";IF QRCO THEN F2\$="(\$" ELE F25(LEN(F25)+DKE)=ETR\$(INT(QT/100));F2\$(LEN(F2\$)+OKE)=",";QT=QT-100xINT(QT/100) EEE\_FhT\$=STR\$(100+0T);FZ\$(LEN(F2\$)+D{&)=FhT\$(2,3);F2\$(LE}(F2\$)+1)="\_";IF\_Q{(0\_T}&} F2\$(LE}(F2\$))=")" E20 FRT4=BLANK\$1FRT\$(14-LEN(F2\$))=F2\$1RETURN EZE KEN ASK FOR AND OFEN FRIENT FILE SED FRELAS=ZERO:TEMPS="E;";? :? "OUTFUT TO GO TO FRENTER ";: SCSUE YES!40 **LEE IF ONE YES THEN TEMM = "FINITERFLAC-ONE** EFO DEEN #FR.B.O.TENER IFETURN FOO REM SUSROUTINES ARE GIVEN NAMES FOR EGET=520(EFUT=510) 910 LET READOX=710 ILET READUX=720 920 LET HRITECX=730:LET HRITEJX=740 920 IGET=620:IFUT=610:CIGET=560:CIFUT=670:JIGET=690:JIFUT=680 **FIE FOATE=225; YESNO=200; FRETTY=850** 540 FROUENY=875:PR=5:LET CCHOHE=775 **SEZ IF FEEK(1664) O160 THEN GOTO GDEACK** 599 KCK BEGIN LEDGERY

æ

COMPUMAN

1000 REM FRIEDRICHTERING REMOVALER  $*$  1001 REM. X 1002 KSM X LEDGER1 - CHART OF ACCTS  $.1003$  REM x. 1010 REN MAINTENANCE 1030 OIM TEMPS(31) 1100 GRAFFIES ZENCIFKEN "LEDSEK1 - MAINTAEN CHART OF ACCOUNTS"!? !? **ILIO PRINT "SELECT AN OFTION!"** 1:20 ? " 11 UFDATE CHART OF ACCOUNTS FILE" 1120 ? " 12 CHANGE FILE HEADER INFORMATION" 1140 ? " 13 00 FERIDDIC RESTART" 1:50 ? " 14 DO ANALIAL RESTART" CHAT OF ACCOUNTS FILE" 1:40 ? " 15 INITIALIZE OR REINITIALIZE 1190 ? " O RETURN TO MASTER MENU" 1199 TRAP 1100 . 1200 ? :? "OFTIEN":: LEFUT OFT 1201 TRAP UNTRAP 1210 IF OFT=ZERO THEN GOTO GOHOLSE 1220 IF CFTK11 OR OFTD15 OR OFTO DAT(OFT) THEN 1100 1350 IF OPTX=15 THEN 1490 1399 KEM SETUP COFA FILE GOODIES 1400 OFEN #2,12,0,CFN# AND GOSJE READEX /1420-01=CIX(0);GDSUS-CISET;CC){T=CCUR(ZEKO);CDATE=CYTD(ZEXO) 1490 GOSLE 1000x(OFT-9): KUN 1:00 REM CLOSE CHA FILES AFTER LFOATING REDCOD O 1501 REM A NORMAL EXIT FROM 2000+ SURS 1520 QI=CEX (ZERD) : GOSUS | CIGET : CCLR ( ZERD) =CLNT ; QI=CEX ( 0) : GOSUS | CIFUT 1240 GOSUS WUTEDXICLOSE #2:RETURN 2000 REM UPDATE C OF A 2005 GRAFHIES ZERO 2010 ? "UFSATE CHART OF ACCOUNTS FILE"; ? : ? "ADD/INSENT/DELETE/CHANGE ACCOUNTS"; ? 7020 TRAF 27001FRINT "HHAT ACCOUNT HUMESR"; IENFUT GAC 2020 TRAP UNIRAPILIF GACO INT(GAC) THEN 2900 2005 IF CAC=ZERO THEN 1600 2040 IF GAC=600 THEN 2100 2050 IF GACK101 OR GAC>999 OR GAC=(100xDH(GAC/100)) THEN 2900 2100 REM GAC HAS ACCT NUMBER 2105 GRAFFILS ZEROIFKINT "SEARCHING..."1? 1?  $2:10$  J=24CMID 2115 I=C'EIIF CONT=ZERO THEN 2200 2120 FOR I=CHE TO CONT+CHEIF CIX(I)>=J THEN 2160 2120 HEXT I:I=I-DE:00TO 2200 2140 IF INT(CIX(I)/IE7)=CAC THEN 2400 2200 REM NOT FOUND 2210 ? "ACCT NUHESE "HOAC;" NOT IN FILE" 2220 ? :? "WANT TO ADO NEW ACCT ";: GYN=YESIGGGUE YESHOIIF 9YH=HO THEN 2008 7225 IF COND=CHAX THEN ? " FILE FULL "1? 160TO 2220 caller (Partice 2501? "Adding Nev Account Muser to File"1? (Calcits=Strs(QAC)1? "Acct Nueser ")Calcits1? 2240 TRAP 2230:? :? "ENTER!":? "CESCATTION";:INFUT TENFA:IF LEN(TENFA)=0 THEN GRAFHICS ZERO:GOTO 2200 2243 IF LEMPERAD 30 THE FRIET "DEECRIFTIEN TOO LENG." 190TO 2240

7245 CDESCS=ELANXS:CDESCS=TENSS 2250 PRINT "CURRENT ART"; INFUT QTICCLE(ZERO)=QT 7260 PRINT "Y.T.D. ANT"; : INFUT QT:CYTD(ZEKO)=QT 7278 REN VALID ENTRY...ADD IT IN Z250 QI=CIX(CHAX):FOR K=CHAX TO I STEP (-OHE):CIX(K)=CIX(K-OHE):HEXT K;CIX(I)=QI+IE7xGAC 7290 GOSLE: CIF1JT:CCAT=CCAT+1:GOTO 2000 2400 KEH FOULD 2405 QI=CIX(I);GDSUS CIEET;GAC=VAL(CACCT\$) 2410 EXPENIUS ZEROI? "ACCT REFEER ";GAC;" FOULD"I? 2520 EDSLE: 2550 2460 ? : ? : ? : ? "SELECT AN OFTIDN:" 2445 ? " E-Exit" 2470 ? " D-Celete this account" 2175 ? " C-Change this account" 2450 ? " F-90 Forward to rext account" 2490 ? " E-se Eachward to previous account" 2500 ? "SELECT? " 2505 GET #DNE.DFT 2510 IF OFTOSS OR DETENT THEN FRINT CHR\$ (253); : GOTO 2505 2520 ? CHR: (OFT):ON OFT-65 GOTD 2850, 2700, 2600, 2000, 2900 2530 STOP 2540 RUN : REM SYSTEM ZAFFED IF GOT HERE 2549 REM SUSR JUST TO PRENT ACCT INFO 2550 ? "ACCT RUMERS: "; CACCTS 2560 ? "DESCRIPTION: ";CDEECS 2570 GRECOR(ZERD):GOBLE FRETTY: "CURRENT ANT: ";FAT\$ 7FED QN=CYTD(ZERO):GOSLS: FRETTY:? "Y.T.D. ANT: ";FNT\$ **2590 PETURN** 2600 REM DELETE 2610 ? :? " CAUTION " 2:20 ? "DELFTE ACCT NUHSER "(GAC)" ")(GOSLE YESHO;IF QYN=NO THEN 2000 ZED QI=CIX(I);FOR QT=I TO CHAX-CRE;CIX(QT)=CIX(QT+DKE);REXT QT  $7560$  CD(CHAX)=QI-(IE7xINT(QL/IE7)) 7670 CACCTS (CHE. GHE)=CHRS (129+ASC (CACCTS)); GOSLE: CIFUT ZERO CENT=CENT-1:GOTO 2000 2700 KEM CHANGE 2710 GRAFHIES ZEROI? "CHANGING ACCT MURESR "; GACI? IGOSLE 25501? 1? ?720 ? "Enter new information.":? " For no change, hit just KETURN .":? 2720 TRAF Z7001? "DESCRIFTION"; : IDENT TEMPS : IF LENCTEMPS ) = ZERO THEN 2750 2740 IF LEN(TEMPS)>30 THEN ? "DESCRIFTION TOO LONS":GOTO 2730 2745 DDESC\$=ELANK\$;DDESC\$=TEMP\$ 2750 ? "CUSSENT ANT"; INFUT TENSALIF LENTENSIO ZERO THEN COUR(ZERO)=VAL(TENSA) 2770 ? "Y.T.D. AHT" ; : INFUT TENSALLY LENCHERS! OZERO THEN CYTOCZERO=VALCTERS) 2720 QI=CIX(I):GOSUE CIFUT:GOTO 2000 2300 KEY, VIEH NEXT ZE10 I=I+1:IF INCONT THEN 2000 2620 GOTP 2400 2250 REM VIEW FREVIOUS 2060 I=1-1:IF IKONE THEN 2000 2570 6979 2400 2900 GRAMELES ZEROI? "ADDI NURTES MUST FOLLEN THESE RULES!"I?

ZWO ? "101-197 CLAKENT ASSETS" 2920 ? "201-279 NEN-CLEERINT ASSETS" 7925 ? "301-379 CLRIENT LIBERLITIES" 7930 ? "401-499 NCH-CLYSSONT LIFEILITIES" 2935 ? "501-599 CHERS EDUITIES" 2740 ? "600 HUST BE RETAINED EARICHES" 2945 ? "701-799 REVENIE ACCOUNTS" 2950 ? "201-299 DIRECT EXPENSE ACCEDITS" 2955 ? "901-999 FOR G.ZA. EXPENSE ACCELUTIS" 2940 ? :? " 0 TO EXIT" 2990 ? :? :? :GOTE 2020 3000 KEM FIRE CHANGE HEADER FIRE 2010 GRAMICS IERON? "CHARE HEADER INFORMATION-"1? " CHAT OF ACCOUNTS FILE"1? 1? 2020 IF CACCTS(1,1)=" " THEN ? " NEN HEADER ":CACCTS="000":GOTO 3100 3020 ? "CUSSENT HEADER:"!? !? "FILE TITLE! ";CDESCS!? "FILE DATE! ";:CD=CDATE:GOSLE FDATE!? FRTS 2109 ? :? "THERE ARE ";CCNT;" ACCOUNTS IN THE FILE.":? :? E10 ? "Enter new information.":? " For no change, hit just RETURN .":? 2120 TRAP 20001? "TITLE "; ID&UT TEXS:IF LEN(TEXES) THEN COESES=ELANS; CDESES=TEXES OCC HER PRINCIPLY TESTS OF LENGTHORN POPISION ELSS QD=VAL(TEMP\$);IF QD<10000 THEN ? CHR\$(253);;GOTO 3130 EL40 TRAP UNTRAPICYTE(ZENC)=901GOSUS FOATE1? " (";FNT\$;")" SLAN FOR GT=1 TO 250 INEXT OT C120 GI=CIX(0):GORUS CIFUT:CLOSE #2 SLED RETURN 4000 REM XXXX PERIODIC RESTART XXXXX 4010 GRAFHICS ZERD:? "PERIDDIC RESTART":AFLAG=0:GOTO 5020 5000 REM XXXXX ANNUAL RESTART XXXXX 1010 GRAFFICS ZERON? "ARRAHL RESTART"NAFLAG=1 5020 ? " the CHART OF ACCOUNTS file?":? :? :? "Are you SURE ";:GOSUS YESNO:IF QYN#XO THEN CLOSE #2:RETURK IN THE CONTENT THEN FRINT "NO ACCOUNTS IN FILE!" IFOR I=1 TO 2501NEXT INCLUSE #21RETURN 1000 TRAF 5060:? :? "ENTER DATE (REQOYY) ";;INFUT COATE:IF COATE<10000 THEN ? CHR3(253);;ENTO 5060 1070 TRAP UNTRAPIGD=DDATE(SDSLE) FOATE(FRINT "  $\sim 10$ SIOO REM ACTUAL RESTART ELLO FOR I=1 TO CONTIQI=CIX(I):QAC=ENT(OI/IEF):GOSLE: CIGET 5120 IF AFLAG AND (GAC)700) THEN CYTU(ZERO)=ZERO . E130 COUR(ZERO)=ZERO:QI=CIX(I):GOSUS CIFUI;REXT I 5140 ? :? :? "ALL CURRENT VALUES"; IF AFLAC THEN FRINT ", REVENUES, "!? " AND EXPERES"; **ELEO PRINT " RESE REINITIALIZED.":COTO 1600** 6010 GKAFHILS ZENDI? "(KE) DUFTALIZE CHART OF ACCOUNTS FILE"I? I? 1000 KEM INIT 1020 FRIMT " CAUTION: this cation is normally - run only to start new ledger systems" SCOO KEN ACTUAL INIT 6115 ? 1? 1? "are you SLKE about this "; ISOSLE: YESIO!IF BYR=10 THEN KETURN 1120 BA=CADRIQL=CLENIGF=2  $\pmb{\text{E.10. 95\%} \pm \text{95}, 3, \text{ZEN0}, \text{CFNS: CACCT 3=ELA-K5: CDESC5=ELAHS: CCLK (ZEKO)=\text{ZER:O: CYTO (ZEKO)=\text{ZER:O}} }$ 3125 ? 1? 1? "...please wait..." E140 FOR I=0 TO CHAXINGTE #9F,09,0TICIX(I)=09×1000+07:609LE EFUIIMEXT I XOBITEX SUBSCRIPTIONS AND OCCUPATION 6190 OPT=12:GOTO 140019EM FORCE INIT

COMPUMAN

10% Ex mummummum 1001 KEM X 1982 KEN X LEDGER 2, JOU FILE MAINT. 1003 REH X 1030 DIM TEFS(31) 1040 QUI=1500 1200 GKAPHICS ZEROI? "LEDGEKZ - MAINTAIN JOUNAL FILE"1? 1? 1210 FRONT "SELECT AN OFTIONS" 1220 ? " 21 ADD DR INSERT NEW JOURNAL RECORDS" 1230 ? " 22 UFOATE EXISTING JOURNAL KECORDS" 1740 ? " 23 CHARE FILE HEADER INFORMATION" 1750 ? " 24 INITIALIZE DR REINITIALIZE" JOUGHAL FILE"  $1250$  ? " 1290 ? :? " 0 EXIT" 1300 TRAF 12001? :? "OFTION"; : INEUT OFTITKAF UNTRAF 1210 IF OF T=ZERO THEN GOTO GOHEHE 1720 IF OFT-21 OR OFTD24 OR OFT-CINT(OFT) THEN 1200  $1220$  ?  $17$   $"$ ... FLEASE MAIT..." 1570 IF 0FT=24 THEN 1400 1200 OFEN #3,12,0, FR# 1250 GOSLE READUX 1295 GI=JIX(ZSKO);GA=JADR+6;QL=JLEN;GF=3;JDESC\$=ELA}&\$;GOSLG; IGET 1397 UDRT=UANT (ZERO) IDATE1=UDATE (ZERO) 1500 KEN VEDTER TO AFFROFRIATE ROUTIVE 1450 GOSUE 1000x(OFT-19) 1450 R.N. 1500 REM "GUIT" ROUTINE 1505 ? :? "EXITING...FLEASE KAIT..." **SELO GOENE WEITELN** 1520 JAMT(ZERD)=JONT:JDATE(ZERD)=DATE1;JDESC4=RLANK\$ INS DIACX(ERG); GARGES; GLEVER; GES); SOSUS IMT 1520 CLOBE #GF **1545 RETURN** 2005 GOSLE KEADEXIFOR CENT=ZERO TO CHAX-GNEITE CIX(CCNT+ONE)>IE7 THEN NEXT CCNT 2010 EXAMPLES ZERG1? "ADD OR INSENT JOUSNAL KEDERDS"1? 1? 2020 ? "NEW JOURNAL FILE -"1? " ENTER STARTING AND ENDING DATES"1? " FOR FERIOD (IN FORM RODOYY)" 7020 IF JONT THEN 2100 2040 TRAP 20101? :? "START DATE ";: INFUT OD: TRAP UNTRAP:IF OD<10000 THEN 2040 2045 DATE1=DIJDATE(ZERO)=9DIGCSUE: FDATE1? " 7050 TRAP 2010:? :? "50 DATE ";:INFUT OD:TRAP UNTRAF:IF RD<10000 THEN 2050  $(";FHT$;")$ 2055 DATE2(ZEKO)=2015CSUS FOATE1? " 2060 ? :? "DATES DKAY ";:COSUE: YES: DIIF BYN=AD THEN 2010 2070 QI=JIX(ZENO);GA=JADR+6;QL=J\_EN;GF=3;GOSL& IFUT 2080 ? : ? : GETO 2120 2100 REM ASK FOR RED MUM 2110 ? "THERE ARE "LOUTI" UDERVAL RECORDS"1? 1? 2115 IF JONT=JYEX THEN FRINT " THIS FILE IS FULL! "1? "HIT RETURN TO EXIT "; INFUT TEMES : COTO BUTT 7120 ? "Inserts take place AFTER the record"

2125 ? " nember you specify."

E

t<br>E

E<br>E

E

**SECTED** 

**SHIEL** 

**EXAMPLE** 

**WANG** 

W

E SERVE

COMPUMAX

2120 ? "To add records to the EMD of the"  $7:35$  ? "  $1:1$   $1:1$   $1:1$   $1:1$   $1:1$   $1:1$   $1:1$   $1:1$   $1:1$   $1:1$   $1:1$   $1:1$   $1:1$   $1:1$   $1:1$   $1:1$   $1:1$   $1:1$   $1:1$   $1:1$   $1:1$   $1:1$   $1:1$   $1:1$   $1:1$   $1:1$   $1:1$   $1:1$   $1:1$   $1:1$   $1:1$   $1:1$   $1:1$   $1:1$   $1:1$  2137 ? "To Exit, enter E for record number" #210 ? :? "RECORD MUSER FOR INSERT "; ITRAP, 2100 IINFUT TEMPS 2150 IF LENTELY'S)=0 THEN RECRUIT-JONTHONE ITKAY UNTRAFIGOTO 2200 2:55 IF TESY  $(1,1)$ ="E" THEN GOTO GUIT 2:57 RECNUMEVAL (TEMPS); TRAP UNTRAP 2140 IF RECNUMO OR RECNUMO INTO RECNUM) THEN ? "INVALID RECORD NUMEER":COTO 2140 2165 IF RECMPOLONT THEN ? "ONLY "; JONT;" RECORDS IN FILE": GOTO 2140 2170 RECRUS SECRIBING SOLS INCREASE TO SECRIB STEP -ONE LOTAL TO HIM (I-ONE) INEXT I LOTA (RECRUS) = OI 2200 REM INDEX READY 2205 TRAP 2010 2210 GRAPHICS ZERO:? "ADDING JOURNAL KECURO HUNEER ";RECHUN:? :? :? "ENTER INFORMATION:"!? 2220 ? "DATE (HHDDYY) "; IDEUT OD: UDATE (ZERD) = OD: GOSUS: FDATE !? " {";FXT\$;"}" <sup>.</sup> 2225 TRAP 2200 2230 ? "DESCRIFTION ""; INFUT TENF'SI IF LENTTEN'S)>30 THEN ? " DESCRIFTION TOO LONG ":GOTO 2230 2225 JDESCS=PLANKSIJDESCS=TERPS 2240 ? "ACCT NUMSER - "; ID&UT GACIIF GACIO1 CR GAC>999 OR GACOINT(GAC) THEN ? "BAD ACCT NUMEER" "GOTO 2240 2244 TRAP UNTRAP 2245 FOR 9T=1 TO CONT:IF INT(CIX(OT)/IE7)=0AC THEN 2250 2247 NEXT QT:? " NO SUCH ACCT MUNSER IN CHART OF ACCTS":GOTO 2240 2250 JACCTS=STRS(DAC) 22E5 ? "AMELNT ";: DEAT QT: JAMT (ZERO)=QT EXPECTED AND HOLE (RECOMPANDED AND #20 03330 -2270 GOSLE JEMILLONT-CONTHONE 2350 GOTO 2010 3000 REM UFOATE EXISTING SOLO GOSUE READEXIFOR CENT=ZERO TO CHAX-ONEIIF CIX(CENT+ONE)>IEZ THEN NEXT CCNT T100 GRAPHICS ZERDI? "INSPECIACHANGE/GELETE JOURNAL RECORDS"1? TIME ? "JOINHAL FILE FOR FERIOD!": OD=CATE1:GOSUG FCATE1? " "#FAT\$; E120 CD=JDATE2(ZERO):GOBUE FDATE:? " THROUGH ";FHT\$ CIOUS ? 17 17 "THERE ARE "LOUNT!" RECORDS IN THE FILE"13 13 CL40 TRAP 3100:? " I RECORD NUMBER OF 0 EXITS 1 ":?. TIEO ? "RHAT RECORD HUMER TO LEDATE "; INFUT RECHANILE RECHAM=0 THEN GOTO QUIT TIES IF RECHUYD-EINE AND RECHUNG-JOXT AND RECHUY-IINT(RECHUY) THEN 3200 CL40 ? " ENVALID RECORD NUMERS "1? :GOTO 3140 **IZOD KEY, REENLH KEADY ACZIO TRAP LNEWAP** 3220 DI=JIX(KEENLK): KOSUS JIGET 1200 GOSLE 2900:? :? :? :? "Select an option:"  $%3305.2$  " E Exit" 3310 ? " C Change this record" EE20 ? " D Deleta this record" 1990 ? " F go Forward to next record" EEE ? " B go Backward to previous record"  $2250$  ? "SELECT? ";:GET  $#0 \leq 10^2$ T CEEO IF OFTKAS OR OFTD70 THEN FRINT CHR\$(253):GOTO CESO 1370 ? CHR\$(CPT):CN GFT-65 GOTO 3400,2500,3700,3100,3450 **... IROO REM BACK** GHIO RECRIM-RECRIM-RELIF RECRIMONE THEN 3100 1420 COFD 6200 **GREO REM FEARAND** SAND RECRIM-RECKIM-ONE IF RECKNOLONI THEN 3100

2500 REP CHANGE 3510 GOEUE: 29001? :? "Enter new information.":? " For no change, hit just KETUEN .":? **EE20 TRAP 2500** 350 ? "DATE(KHOOYY)"; : INFUT TENFILE LEN(TENFI)=0 THEN 3550 ISS DEVAL(TEMP); IF ODK10000 THEN 3530 E540 JDATE(ZERD)=00:GOSLE: FDATE:? "  $("IFMT`;")"$ ESO ? "DESCRIFTION "; : INFUT TENF'S : IF LEN(TENF'S)=0 THEN 2560 SEES UDESCS=ELANKS:UDESCS=TEMPS CE60 ? "ACCT NUMERS"; : INFUT TENFS : IF LEN(TENFS)=0 THEN 3600 ES70 BAC=VAL(TEMP\$):IF BACK101 DR BAC>999 DR BAC<>DAT(BAC) THEN ? " BAD ACCT> MUMEER ":GOTO 3560 3580 FOR QT=1 TO CONT:IF QACODVI(CIX(QT)/IEJ) THEN NEXT QT:? " ACCT NOT IN SCHART OF ACCTS ":GOTO 3550 ESPO JACCTS=STRS(QAC):QI=JIX(KECNJH):QT=INT(QI/IE7):JIX(KECNJH)=QI-QTXIE7+QACXIE7 HOO ? "TRANS, ANT, "; IDENT TEMS; IF LEN(TEMS)=0 THEN 3620 SE10 JAMT (ZERD)=VAL (TEMP\$) EE20 QI=JDX(KECNUM) (GOBLE) JIFUT 3490 GOTO 3100 3700 KEY, DELETE 3710 ? :? " CAUTION !! "!? "DELETE RECORD NUMEER "; RECNUM;" "; : GOSUE: YESNO: IF QYN=NO THEN 3100 E720 QE=JIX(KECNIM);FOR QT=RECNIM TO JMAX-DNE;JIX(QT)=JIX(QT+OHE);HEXT QT  $[320 \text{ JIX} (JYAX) = 2I - (IFI JIT (CLTET))$ S740 JONT=JONT-DIE:GOTE 3100 SPOO GEACHICS ZERO:? "LOURNAL RECORD NUMESR "; RECMUN:? 5905-9-11 DATE: "::QD=JDATE(ZERD):GOBLE: FDATE:? FMT\$ IF10 ? "DESCRIFTION: "; JOESC\$ EF20 ? "ACCT NUMBER: "; JACCTS 1975 GRAUANT (ZERO) IGOSLE: PRETTY **CPEO ? "TRANS. ANT.: ";FMT\$ EFAO ? : RETURN** 4000 REM CHANGE FILE HDR ACO CONFULS ZEROI? "CHANGE JOURNAL FILE HEADER INFO"1? 1? 4020 ? "LOUSSMAL FILE FOR FEKIDS!"!GD=DATE1:GOSUE FDATE1? " ";FMT\$; 1030 RD=JDATE2(ZERO);GOSUE FOATE; ? " THROUGH ";FMT\$ 4040 ? :? :? "THERE ARE ";JONT;" RECORDS IN THE FILE":? :? 4100 ? :? "Enter new header information.":? " For no change, hit just RETURN .":? \$120 ? "STARTING"; :GOSLE: 4900; IF QN THEN JOATE(ZEKO) =QN \$130 ? " ENDING"; IGOSLE: 4900; IF ON THEN JOATEZ (ZERO)=2N SINO ? : ? "DATES DKAY "; : GOSUE: YESNO: IF QYN=HO THEN 4000 1150 GARABR+6:CL=JLEN:GF=3:QI=JEX(ZEKO):GPSLE: IFUT **SIGO CLOSE #QF A150 RETURN** 4900 KS: CETDATE APID ? " DATE OF PERIOD ";!INFUT TEMPS!IF LEN(TEMPS)=0 THEN QHO!RETURN 1920 TRAP 4990(GN=VAL(TEMP\$):GD=GN:GOSUS FCATE:? "  $(";FMT;")"$ **4930 RETURN ASSO DN=0:RETURN** 5000 REM INIT 5010 GREENIS ZEROI? "(RE)IRITIALIZE JOSSEAL FILE"I? I? 1020 FRINT " CAUTION: use this option only after peosting journal to chart of accts" **E100 REM ACTUAL INIT SILO TRAP LUTRAF** E115 ? :? :? Tane you SLRE about this ";:GEBUR: YESNO:IF QYN=NO THEN RETURN E120 BA=UADR: 01=JLEN: OF=3 LL20 OFEN #2F, 8, ZERO, LFR# I JACOT\$=SUARK\$ I LDESC\$=5%ANK\$ I JANT (ZERO) = ZEROI LCATE (ZERO) = ZERO  $1125$  ?  $17$  !? "...please wait..."

æ.

COMPUMAX

.1000 KSM TIITIIIIIIIIIIIIIIIIIIIIIIIIIII 1001 REM: X 1002 KEH X LEGER  $3 -$  LIST FILES  $*1003$  REM x 1004 KEY EERENTITITIERE EEN TIJDE  $-1050$  DIM CURTOT(9), YIDTOT(9) 1055 DIM TEMPS(31) 1100 REM SUER ADDRESSES 1200 GRAFHIES ZEROI? "LEDGER3 - LIST FILE CONTENTS"1? 1? "SELECT AN OFTION!" 1220 ? " 31 LIST ENTIRE CHART OF ACCOUNTS" 1230 ? " 32 LIST SELECTED RAKSE IN":? " CHART OF ACCOUNTS" 1240 ? " 33 LIST ENTISE JOURNAL FTLE" 1250 ? " 34 LIST SELECTED RANGE OF":? " JOURNAL REDGEOS" 1250 ? " 0 RETURN TO MASTER MENU" 1200 TRAF 1200:CLOSE #FR:? :? "OFTION";: DIFUT OFT: TRAF UNTRAF 1210 IF OFT=ZERO THEN GOTO GOHDHE 1220 IF OFTK31 OR OFTD34 OR OFTO INTICET) THEN 1200 1350 GOSLS: 1000x(OFT-29):GOTO 1200 1457 STOP 2000 REM LIST ALL OF CHAFTL 2010 GRAFHIL'S ZEROI? "LIST ALL OF CHART OF ACCOUNTS" 2020 FFLAS=ZERO:FIRST=101:LAST=999 2090 GOTO 2100 SOOD REM LIST OF SOME OF CHAFTL 3010 GRAPHIES ZEROI? "LIST PORTION OF CHART OF ACCOUNTS" 3020 PFLAG=DNE:? :? "SPECIFY LCHEST AND HIGHEST ACCOUNT":? " NUMBERS TO BE LISTED:":? 2020 TRAF 30001? "LOWEST : "; : EVFUT FIRST 3040 ? "MUSMEST: ";: DOUT LAST: TRAP UNTRAP COSO IF FIRSTORM(FIRST) OR USTORM(USST) THEN ? "WHOLE MUNETIS ONLY": COTO 3020 CO40 IF FIRST<101 OR LASTERS? THEN ? "VALID ACCT NUMEERS ARE 101 THAU 999";GOTO 3020 COPO IF FIRSIDLAST THEN ? "LOWEST CANNOT BE GREATER THAN HIGHEST" (COTO 3020 CON REM ALL AND RANGE JOIN HERE CID GOGLE FACAERY: ? " ... FLEASE WAIT ... "  $3:20, 2, 32$ 3130 FER I=ZEED TO 9:CURTOT(I)=ZERO:YTOTOT(I)=ZERO:NEXT I **CLOS OF EN 12,12,0, CFNS** S140 GESUE KEADEX; RI=DIX(ZERD); GOSUE CIDET; CONT=CCUR(ZERD); CDATE=DYTD(ZERD) "3200 RSH START ACTUAL FRINT S205 FOR 0T=1 TO 5:PRIDIT #PR:) EXT OT . 3210 OD=CDATE; GOSUE FOATE; FRIDIT #FR; "CHART OF ACLTS AS OF "; FRIT\$ **EZZO PRINT #FR;"** 3730 FRINT #FRIFRINT #FRI"THESE AKE "JOINT!" ACCTS IN THE FILE"IFRINT #FR **E240 PRINT #PR; "ACCT # ACCOUNT NAME CURSOIT ANT** CLILL ANT" 3245 GERSPOIFKINT #FRIEKINT #FR 3250 FOR I=CHE TO CONT+CHE 3255 IF DOCKT THEN 00=10:0010 3290 2250 QI=IX(I):GOSUS CIGET 3245 GAC=DNICIX(I)/IE7); IF GACGINST THEN 3490 5270 IF GACYLAST THEN 3500 C2P0 GC=INT(0AC/100) 3290 IF GENEV THEN 3390 SES IF PRUG THEN SCSO

 $2000$   $\overline{10}$   $0.25$ 

a chairmeanana

 $\cdots$ 

**WEBS** 

**E** 

E

**Fillip** 

**Tillical** 

E

in 111

2309 REP FRINT A TOTAL 3210 GOSUS: 3900+10x0FKEV;TEMFS(LEN(TEMFS)+1)={LANKS;FKINT #FR;" "ITEN'S! 3320 CN=CURTOT(CFKEV):GOSUS: FRETTY:FRINT #FR;" PRETTY:FRINT CONGYTOTOT(OFKEV):GOSLE: FRETTY:PRINT #FR;" ";PAT\$ **EEO FRINT #FRIFKINT #FR** 3350 RESEV=DC 3390 REM FRINT DROINARY DATA 3400 IF IDCONT THEN 3490 Ħ ";CDESCS;" 3460 FRONT #5;CACCT\$;" 3455 CURTOT (QC)=CURTOT (QC)+CCUR(ZEKO) 2470 QN=CCUR(ZERO):GOSLE: FRETTY:FRINT #FR;FRIF;" 3475 YTOTOT(QC)=YTDTOT(QC)+CYTD(ZEKO) 2420 DH=CYTD(ZERD):GOSUS: FRETTY:FRINT #FR;FMT\$  $250$  NEXT I 2500 KBN END OF LOOF 2510 CLOSE #21IF FFLAG THEN SEES 2520 BINCURTOT(OHE)+CURTOT(2):GOSUE: FRETTY:TENF+=FAT\$:QN=YTDTOT(OKE)+YTDTOT(2):GOSUE: FRETTY "IFMS "!TEME'S!" 1125 FRONT #PRIFRINT #FRIFRONT #FR; "TOTAL ASSETS 2520 QN=ZER9:QC=ZER9:FOR I=3 TO &:QN=QN+CURTOT(I):QC=QC+YTDTOT(I):NEXT I SSES CORNE FRETTY ITENS-FIRTS INN-90 CORNE FRETTY 1540 FRINT #PRIPRINT #FRIPRINT #FR; "TOTAL LIABILITIES + ORNER'S EQUITIES  $"$  : tempts;  $"$   $"$  ; fats ISES IF FRELAG=ZERO THEN ? :? :? "CONSTRUE"; :GOSLE: YESNO; IF GYN=NO THEN 3585 **GERO RETURN** 3910 TENN = "TOTAL CURRENT ASSETS" : RETURN SV20 TEHE: = "TOTAL NON-CURSENT ASSETS": KETURN 1920 TENN-"TOTAL CURSENT LIANDITIES" KETURN 2740 TEXTS="TOTAL LONG TEXT LIABILITIES" (KETURN SPED TEMPS="TOTAL DRAEK EQUITY (LESS R.E.)" IKETURN 2960 TEMPS="TOTAL RETAINED EARLEWSS" : RETURN 1970 TEMPLETTOTAL REVENUET IRETURN 2920 TERMS="TOTAL DIRECT EXPENSES" INETURN 1990 TEMPLE "TOTAL G. & A. EXPENSE" IRETURN **1997 STOP** 4000 KSH LIST ALL OF JOUFTL 4010 GRAPHICS ZEROI? "LIST ALL OF JOURNAL FILE" 4020 FFLAC=ZERDIFIRST=CHEILAST=IEZ 4090 6070 5100 e 5000 REM LIST FORTION OF JOUFTL 5010 GRAFHICS ZEROI? "LIST FORTION OF LOURISE FILE" TO2O FFLAG=DIE!? !? "SYELLEY LONEST AND HIGHEST KECORD "!? " NUKEERS TO BE LISTED!"!? E020 TRAF 50001? "LOWEST : "; IDG'UT FIKST 1040 ? "HIGHEST: "; : DUT LAST : TRAF UNTRAP 5050 IF FIRSTOINT(FIRST) DR LASTOINT(LAST) OR FIRSTONE THEN ? "NEOLE REFERS ONLY":GOTO 5020 5070 IF FINSTOLAST THEN ? "LOWEST CANNOT BE GREATER THAN HIGHEST":GOTO 5020 SOO KEN ALL AND KANGE JOIN HERE "E110 GORDE FROUENY: ? !? "... FLEASE RAIT... "!? 5120 TRAP UNTRAP 5130 BALANDE=ZERO SIED GORDE READUX

#### CONTRUMER

5170 QF=3:0PEN #QF,12,0,JFN\$ 5150 QI=JIX(ZERO):QA=JASK+6:QL=JLEN:QCSUE IGET:JCNT=JAHT(ZERO):DATE1=JDATE(ZERO) 5:00 IF LAST> JOHN THEN LAST=JOHN **I'S IF LAST OT THE FINST HAST** 5200 REM HDR 5210 GRAPHICS ZERO: TRAP UNTRAFT? 1? 5220 CO=DATE1:GOSUS: FOATE:TEM: S=FAT\$:CO=UDATE2(ZERO):GOSUR: FOATE 5230 PRINT #PR; "JEUSNAL FILE LISTING" 5240 PRINT #FR;" FERIDD ";TEMF'S;" THAU ";FATS "IFRINT #FR EZEO PRINT #FR;". 5260 PRINT #PR; "JOURNAL FILE HAS "; JONT;" RECORDS": FRINT #FR: FRINT #FR **NUNITING** "; IZZO PRINT #FR; "REC ACCT TRANSACTION IZZ5 IF FAFLAG THEN PAINT #PR;" "; PALANCE": FRINT FRIFRINT FR AHOUNT EZED PRINT HER!" DATE SENO REP. FRUNT LOOP SELO FOR RECHUR<del>ST</del>IRST TO LAST 5220 DI=JIX(KEEMUM):GOSUS: JIDET:CO=JCATE(ZEKO):GOSUS: FOATE SEED TEMPS=STR\$(RECNUM+1000);FRIET #FR;TEMP\$(2,4);" ";JACCT\$;" ";JDESC\$; 1340 IF PSFLAG THEN PRINT #PR;" ") SED GN=JAMT (ZERD) : QT=GR: QI=ASC (JACCT\$)-48 THE T CIGE OR ODER THEN OT = -OT SE70 BALANDE=BALANDE=QTIOD=JDATE(ZERO)IGOSLE FOATE **THO PRINT #FR;" ";FRT\$;" ";** CORE PRETTY TEMP SHEAT S : QN=BALANCE IGGEE FRETTY INO PRINT #FR; TEF'S;" ";FATS 5420 IF STR\$(INT(JIX(KEINRH)/IEZ)) CJACCT\$ THEN FKINT "INDEX/DATA ENGIR ";JACCT\$; "C";JIX(KEINAR) **FASO NEXT RECNLY! IND REM END OF LOOP** SE10 CLOSE #3 SEN IF PRELAG=ZERO THEN ? 1? 1? "CONTINUE ";: GOBLE: YESNO!IF GYN=NO THEN 5500

**EFOR RETURN** 

1000 FF INIDIANINININININI 1001 KEY X LEDGER  $4 - F$ OSTING 1002 KH IFRITILIININININIIIII 1010 DEM TEMPS (40) 1020 DIM TEMP2\$(40)  $1.00E:$ 1110 ERAFHICS ZEROI? "TRIAL PALANCE AND FOSTING FROGRAM"!? !? 1150 ? "AUDIT TRAIL, "; : GOSLE FROUERY  $1200$  ?  $17$  "... $PLESE$   $WET...$ 1210 COSUE READEXIGOSUE READUX 1212 DPEN #2,12.0.DFN\$ 1214 DI=CIX(ZEKO); GOSUS: CIGET; CCNT=COLR(ZEKO) 1720 OI=JEX(ZERD) : EF=3:04=JAER+6:01=JLEN: CFEN #OF, 12, 0, JFNS : GOSUS: IEET 1220 DATE1=JDATE(ZERO); JCNT=JAHT(ZERO) 1740 CO=DATE1:GOSLE: FOATE:TENES=FYTE:ES=LDATE2(ZEKO):GOSLE: FOATE 1250 FOR I=04E TO SIFKINT #FRINEXT I 1240 FRINT #FR;"TRIAL EALANCE -"IFRINT #FR;" FERIOD ";TENF\$;" THAU ";FRT\$ 1270 FRINT #FRIFRINT #FR 1250 FDR DE=DHE TO CONT:IF INT(CIX(00)/IE7)O600 THEN NEXT 00:? " ENROR: NO ACCT NURSER 600 IN CHAFIL":STOP 1290 C1=ZERO:C2=ZERO:C3=ZERO:C4=ZERO 1295 FDM 1FOM 1FOM 1821 ????NHY??? 1300 REM LCOP 1310 FOR JREC=ONE TO JONT 1320 QI=JIX (JREC) (GOSUE JISET (QN=JAHT (ZERO) (QT=ASC(JACCT\$)-46 1320 IF QTK0 OR GTD9 THEN PRINT #PR; "bad account number, "; JACCT\$:GOTO 1500 1540 DI=DIT(JIX(JREC)/HE7) 1050 FOR 95=055 TO CONTIFE INT(CIX(00)/IEF)=01 THEN 1390 1240 NEXT 83:? #FR;"secount number not in CHAFIL, ";01:60TD 1500 1290 GBT0 1400+10x0T 1410 KEM ACCUM ASSETS 1520 C1=C1+2N:GDTD 1500 1450 KEM ACCUM LIAS 1440 阳光 1450 KBY AND O.E. 1460 C2=C2+0N:GOTO 1500 1470 KEN ACCUM FEVENU 1471 C4=C4+9N:GOTO 1500 1490 KEM ACOUN EXPENSES 1550 C3=C3+9N 1500 NEXT URED 1510 BN=C2:BUSLE FRETTY: FRINT #FR: FRINT #FR; "EXFENSES : "; FRITS 1520 ON=C4:GOSUE FRETTY: FRINT #FR; "REVENDES : "IFRT\$ 1520 CHEC4-CRIEGENS FRETTY: FRINT #FRI" INCOME 1 "IFATS 1540 QN=01:GOBUE PRETTY:PRINT #PR;"TO ASSETS; ";PRT\$ 1150 QN=C2:GOSUE FRETTY:FRINT #FR;"TO LIAB. : ";FRT\$ 1540 QN=C4-C3:GOSUS PRETTY:PRINT #PR)"TO R.E.- : "JPHT\$ 1570 FRENT #PR  $_{\odot}$  1580  $\,$  CS=C2+D4-C3-C1(DH=AS(S(C5)(DDGL5) fXSTTY(ON (SGN(C5)+2  $\,$  GDT0 (1581,1582,1583 " 1521 TEXPM="ASSETS ARE OVER LIABILITIES":TEXP2#=" + OWNER'S EQUITY BY ":GOTO 1590 1592 TEMP1="ASSETS BALANCE LIAPTLITIES";TEMP2\$=" + DRNEWS EQUITY";FHT\$="";GOTD 1590

## COMPUNAX

LESS TEMPS="LIGERLITIES + GRIER'S EGUITY ARE";TEMP2S=" OVER ASSETS EY " 1590 PRINT #PRITERPSIFAINT #PRITERF25;FATS ESS IF FSPLAG THEN ? TEMPS1? TEMPERATION 1400 KCM ASK ABOUT POSTING 1.610 ? : ? : ? "DO YOU KANT TO FOST " ; : GOSUS YESNO 1670 IF GWEND THEN 9000 1630 ? : IF SGN(CS) THEN ? " CAUTION UNSALANCED POSTING!" 1425 ? 1? "ARE YOU SURE "; ICOSUE YES! OIL BYN=HO THEN 9000 2000 REY FOSTING ROUTINE Ë. 2010 FOR I=ONE TO 5:FXINT #FR:NEXT I 2020 POINT #PR; "AUDIT TRAIL OF POSTED TRANSACTIONS"; PRINT #PR  $\ddot{z}$ 2040 FRINT #FR; "ACCT REC TRANSACTION Ę 7065 IF FRFLAG THEN PRINT #FR;" "; AHOLAT" 2070 FRINT #PRI" DATE. **Haster** ZOED PRINT #FR 2120 REH DON'T UFDATE HEADER UNTIL THROUGH ZZOO KEM FESTING LOOP 2240 FDR CFT=CNE TO CCNT 11111111 2250 CAMT=ZERO 2240 QI=CIX(CFT):GOSLE: CIEET 2235 REM ME SHOULD BE ABLE TO USE VALICACCTS) HERE, BUT SCME MIEROD BUG SCHETIMES MESSES UP CACCTS! **Hintin** 7270 RAC=INT(CIX(CPT)/IE7); IF GAC=600 THEN REFIN=CPT 7300 FDR LET=CHE TO JENT 2320 IF BITGEXGET)/IEF) OGAC THEN 2490 i<br>Elim 2330 KEH FOUND A KEDDRO TO FOST ZE40 RE=JEX(JFT):GOSUE JIGET 2000 TEMP'S=STRS(JPT+1900);PRINT #PR;JACCT\$;" ";TEMP\$(2,4);" ";JDESC\$;;IF PRPLAG THEN PRINT #PR;" "; FOR PORTE (ISSO) : GORDE FOATE : TENF'S =FATS : QN=UANT (ZERO) : GORDE FRETTY "ITEES;" "IFHTS 2370 PRINT #PR;" ₽ Z410 CAHT=CAMT+JAMT(ZERO) 2420 JIN(JPT)=ZENO dining<br>England 2470 NEXT JPT 2500 KEM END OF THIS CACCT 2510 IF CAMT=ZERD THEN 2590 2520 COLR(ZERO)=COUR(ZERO)+CANTICYTD(ZERO)=CYTD(ZERO)+CANT luill1. **2E25 CACCTS=STR3 (GAC)** 2530 GI=CIX(CFT):GOSUS CIFUT  $250$   $E XI$   $C 1$ Hillian 2600 REM VALIDATE FOST AND LEDATE R.E. 7410 QI=CIX(REPTR):GOSUS CIGET ZEL9 REM CO AND DA FRESERVED FROM TRIAL BALANCE **UHHUI** ZE20 CCLF:(ZERO)=CCLF:(ZERO)+C4-C3 2630 CYTO(ZERO)=CYTO(ZERO)+C4-C3 7440 DI=CIX(REFTR):GOSUS CIFUT ZEED FOR JET=ONE TO JOHT 2570 IF JEX(JPT) THEN FRENT #FR; "EXECUTERNORECOCK"; FRENT #FR; " NO ACCT FOR JOUSNAL RECORD #"; JPT **ZEED NEXT LET** 2700 BI=CIX(ZENO):GOSUS: CISET 2710 CYTO(ZERO)=DATE2(ZERO): (EI=CIX(ZERO): GCSUS: CIFUT лини 2720 CLCSE #2 2730 CLDSE #3 \$ 2750 ? #FRI? #FRI? #FRI" FOSTING COMFLETE " WHERE IF PRELAGEND THEN ? 1? 1? "CONTINUE ";:GOSUS YESKE:IF GYNEND THEN 2760 2750 GOTO SCHOME SOON KEY COVE HERE TO MATEE TRY ASAIN GOOD ? 1? 1? 19 WAT RES REGRI AGAIN "I GOSLE YERNO

TT CON-VEC TUES CIN

1000 KB: LEDGEK5 1020 CE: TEMP\$(31), TITLE\$(30) . 1030 DIH DASH\$(37):DASH\$="-\* 1025 DIM RUINS(39); RUINS=""; REM FUINS=RUANKS FOR BO-COU FRINTEN 1040 KEV=ZERO:DIREXF=ZERO:GAEXF=ZERO:CFLAG=AD 1050 DIM EDLINS (37): EDLINS=" 1200 GGFHILS ZEKOI? "LEDGEKS - PROFIT & LOSS STATEMENT"!? !? 1205 TKAF 1200 1210 ? "Please enter TITLE for this statement":? " and START DATE (in form PEDDYY) of":? " this fiscal year:" **1220 ? :? "TITLE ";:INFUT TITLES** 1230 ? " DATE ";;ID6'UT STDATE;QD=STDATE;COSUE FDATE;? " (";FRT\$;")";? 1240 ? "Title and date ok ";:GOSUE: YESYO:IF QYN=NO THEN 1200 1250 ? :? :COBLE FROUERY 1240 ? : ? : ? "... PLEASE HAIT..."  $1300$  Ref. Setup 1305 TRAP UNTRAP 1310 GOSTE READEX 1320 DESK #2,12,0, CFNS 1330 RI=CIX(ZERO):GOSUS: CIGET;CCNT=COUR(ZERO);CDATE=CYTD(ZERO) 1500 REP. FRINTOUT 1410 TEMP'S=PATS:FOR I=ONE TO 5:FRINT #FR:NEXT I "ITTLES 1430 FRINT #FR; "FROFIT AND LOSS STATEMENT -1440 FRINT #PRIQD=CDATE:GOSLE: FDATE 1450 FRINT #FR;" FERIOD "; TEMP\$;" THRU "; FMT\$ 1990 FOR CHT=DHE TO CONTIDE CIX(CHT)<=7000000000 THEN NEXT CHT:? " NO KEVENUE DR EXHENSE ACCTS ?? ":GOTO GUIT 1500 KEM THE ACTUAL KEPORT 1520 FKUNT #FRIFRINT #FRIFRINT #FR, "REVENJES" IFRINT #FR 1520 FDR OFT=CFT TO CONT 1540 GI=CIX(CFT);IF GID8000000000 THEN 1600 1550 GOELS CIGET (GN=UYFD(ZERO) (IF GN=ZERO THEN 1590 1355 REV=REV+QN:GOSLE FRETTY:FRINT #PR;CDESC\$;ELANK\$(ONE,10);FMT\$ ברה אברו בהונח ומאו 1400 KEH TOT REVENUES 1410 CHREVIGORIE FRETTY . 1520 FRENT #PR 1622 PRINT #FR; FLIN\$; SOLIN\$ 1625 FRONT #FRIELIN\$I" (1977) TOTAL REVENUES ";FATS # 1427 FRINT #PR;ELINS;EDLIN\$  $1700$  Kem Dir exp 1710 IF CFLAG THEN ? " NO EXERNEE ACCOUNTS ??? ":GOTO GOHOPE 1720 PRINT #PRIFRINT #PR, "EXPENDES" IFFINT #PR 1730 FDR CFT=CFT TO CONT 1740 QI=CIX(CFI);IF QID-9000000000 THEN 1800 1750 GOBUS: CISET: GN=CYTC(ZEKO) : IF QN=CEKO THEN 1790 1755 DIREXP=DIREXP+QN;GCSLS; FRETTY;FRINT; FFR;CDESC\$;FALAR(\$(CAE,10);FRT\$ 1790 IENT CPTICFLAG=YES 1900 KEN TOT DIR EXP 1910 BN=DIKEXPIGDSUS: FXETTY 1920 FRINT #FR;BLIRS;BLANKS(DHE, 9);" ----------------" <sup>0</sup> 1925 FKINT #PRIBLIN\$\$" | TOTAL DIXECT EXPENSES "\$FMT\$\$PRINT #PR 1900 FSM GAA EXP

1910 IF CFLAG THEN 2000

FOR CYT-CYT TO CONT isso OI=CIX(CFT):SOSUS: CIGET:QN=CYTD(ZEXO):IF QN=ZEKO THEN 1990 1755 GAEXP-GAEXP+QN:GOSLE: FRETTY:FRINT #FR;CDESCS;ELANXS(QNE,18);FMTS וים חפא נפת 2000 REM TET GRA 2010 QN=CAEOFIGGSLE: PRETTY  $\overline{\mathbf{u}}$ 2020 FRINT #FR;ELIN\$;ELANS(CNE, 9);" -2025 FRINT #FR;ELINS;" TOTAL G.&A. EXPENSES ";FATS 2030 FRINT #FR;" ZOO REM TOTALS 2110 FRINT #PRIGH=DIREXP+GAEXPIGOSUE FRETTY ZI18 PRINT #PR; ELINS; EDLINS TOTAL EXPENSES ";FAT\$ 2120 FSINT #FR;" 2122 PRINT PERTELINS ; SOLINS 2140 FRINT #FRIFRINT #FRIDASHS 2150 GHAEV-DIAEU-GAEUTIEUSLE FRETTY ZL60 FRINT #FR;"INCOME (LOSS) ";FRITS:FRINT #FR;DASH\$ 7170 FOR I=1 TO SIPRINT #FRINEXT I 2210 ? "KUN THIS KS-OKI AGAIN ";:GOSUE YESNO:IF QYN=YES THEN KUN 2220 COTO GOMONE

ن<br>وفي

 $1011111$ 

**Montage** 

**GRIBU** 

á

#### COFTE OTHER

∷∷.

**ARRIES** 

**E** 

信用

E

filling fill

**CONTROLLER** 

HEELER

**Contract** 

 $\mathfrak{c}$ 

1000 KP LEDGER6 1020 DIM TEMP'S (31), TITLES (30) **T**030 DIM DASHS(37):DASHS="-1024 KEN DANGE KELON FOR VARIOUS PRINTERS 1025 DIM FUINS(40) IELINS="" 1040 CURA=ZEKO: NCURA=ZERO: CURL=ZEKO: NCURL=ZEKO: EQUITY=ZEKO 1200 GRAMMICS ZEROI? "LENGER6 -- BALANCE SHEET"1? 1? 1205 TRAP 1200 1210 ? "Please enter TITLE for this balance sheet:"!? :220 ? "TITLE ";:DEUT TITLES 1240 ? : ?: GESUE: FKGUENY 1740 ? :? :? "... FLEASE WAIT..." 1300 KSP. SETUP 1305 TRAP UNTRAP 1310 GOSUE: KEADCX 1320 DFEN #2,12,0,CFN# 1530 OI=CIX(ZEKO);GOSUE CISET;CCKT=CCUK(ZEKO);CDATE=CYTD(ZEKO) 1400 KEN FRINTOUT 1410 FOR I=DHE TO SIFKINT #FRIHEXT I "ITITLES 1920 FRINT #PR; "BALANCE SHEET -140 FRINT #FRIED=CDATE: GOSUE: FDATE 1450 PRINT #PR;" AS OF ";FRT\$ 1460 PRINT #PR 1500 KB: THE ACTUAL KEFORT 1510 FSIRT #FRIFRINT #FR, "CURRENT ASSETS"; FRINT #FR 11530 FOR CETFORE TO CONT 1540 QI=CIX(CPT);IF GID2000000000 THEN 1600 LED GOODS CIGET: CHECYTO (ZERO) : IF QHEZEKO THEN 1590 1555 CJRA=CURA+GN:GOBUE FKETTY:PKINT tPR;CDESC\$;EN\_ANK\$(O)E,18);FYT\$ 1590 NEXT COTTCFLAG=YES 1800 FEM TOTAL CLASSIN ASSETS 1410 CHECKAIGOSLE FRETTY 1620 FRINT #FRIELING;ELANK\$(DNE, 9);" -1525 FRINT #PR;ELINS;" TOTAL CURRENT ASSETS ";FHTS;PRINT #PR 1:30 FRINT #FR 1700 KEM NON-DURSENT ASSETS 1710 IF CFLAS THEN ? " NO LIABILITIES ??? ";GOTO COHOPE 1720 FRINT #FR, "NEN-DIREENT ASSETS" IFRINT #FR 1720 FOR CET=CET TO CONT 1740 QI=CIX(CPI); IF QID-30050000000 THER 1800 ITSO CORRE CIDET: GN=TYTO(ZEKO) : IF GN=ZERO THEN 1790 ITES NOURA-NOURA-RNIGOSUE FRETTYIPRINT #FRIGOESOS; ELANIS(RNE, 19); FRT\$ 1790 HEXT CRITERLAG=YES 1900 FEM TOTAL NON CUR ASSETS 1210 QUENTURAIONER FRETTY 1820 FRIHT #FRIELINS|BLANKS(ONE, 9);" ----1925 FRINT #FRIELIN\$; "TOTAL NONELINGENT ASSETS ";FNT\$; FRINT #FR 1950 REM TOTAL ASSETS 1960 FRINT #PRIGH-DURA+NOURS/IGOBUS FRETTY 1345 PONT IPRIDASHS TOTAL ASSETS "(FRISTFRINT HENDABIS 1570 FEINT #FRF"
**Second Commission Commission** 1700 KEH CUKKENT LIGERILTIES IF ONE THE PIPER ? " NO LIABILITIES ? ?? "IGOTO GCHOFE 1920 FRINT #FRIFSINT #FR,"CURKENT LIABILITIES";FRINT #FR 1930 FOR CET=CET TO CONT 1%40 QI=CIX(CPT); IF QID-4000000000 THEN 2000 1990 COSUE CIGET: CN=CYTO(ZERO): IF CN=ZERO THEN 1990 1955 D.R. = CURL + EN : ENSURE FRETTY : PRINT | # PR ; COESC \$ ; ELANK \$ ( D.KE , 18) ; PRT \$ 1990 NEXT CITICFLAG=YES 2000 KEN TOTAL CUR LIAE 2010 GH-CURLIGGER' FKETTY 2020 FRINT #FR;ELIN\$;ELANX\$(ONE, 9);" -----7025 FSIMT #FR;ELIN\$;"TOTAL CURR. LIABILITIES ";FAT\$;FSIMT #FR 2100 KSM LONG-TERM LIAB. 2110 IF CRAG THEN ? " NO EDUITIES ??? "IGOTO GORDHE Z120 PRINT #FR, "LING-TENN LIASILITIES" IFRINT #FR 2120 FUR CFT=CPT TO CCNT 2140 QI=CIX(CPT);IF QD-5000000000 THEN 2200 ZIED GOELE CIGET: CH=CYTD(ZERO) : IF CH=ZERO THEN 2190 ZIES NOURL=NOURL+GNIGDEUS: FRETTYIFRINT #FR;CDESCS; ELANKS(GNE, 18); FRTS 2190 HEXT CRICELAG=YES 2200 REM TOTAL L.T. LIAB. 2210 CN=HOURL:GOSUE PRETTY 2220 FSERT #FRIELENS;ELANCS(GE, 9);" -----7225 FRINT #PR;ELINS;" TOTAL LONG TERM LIAB'S ";FATS;FRINT #FR 2300 KSY EQUITIES 2210 IF CFLAG THEN ? " NO EQUITIES ??? ":GOTO GORDHE 2220 PRINT #PR, "OWNER'S EQUITIES" IFRINT #FR 7330 FOR CET=CET TO CONT 2140 QI=IX(CFT):IF QD7000000000 THEN 2400 2390 CORE CIDET: CN=CYTD(2550) : IF CN=ZERO THEN 2390 2255 EDUTTY=EQUITY+DN:GOSUB FRETTY;FRINT #FR;CDESC\$;ELANX\$(ONE,18);FRT\$ 2390 HEXT CFT:CFLAG=YES 2400 KSP. TOTAL EQUITIES 2410 GH=ENITY:GOSLE FXETTY 2420 FRINT #FR;ELINS;ELANS(CHE, 9);" -2425 FRINT #PRIELINS;" TOTAL CANER'S EQUITIES "IFMTS!PRINT #FR . 2450 REN TOTAL ASSETS 2460 FRINT #PRICH=DIRL+NOURL+ECUTITIODSUB FRETTY ZAŁS FRINT #PRIDASHS TOTAL LIAB. & O.E. "IFATS:FRINT #FRIDASH\$ 2470 FRINT #FR;" 2570 FOR I=1 TO 6:FRINT #FRINEXT I 1000 CLDEE #2 3010 ? "RUN THIS REPORT AGAIN "; IGOSUS YESHO! IF QYN=YES THEN RUN 2020 CJTD CHOME

 $\mathbb{R}$ 

filling<br>Silling

信用

信言

**Elistant** 

÷

1000 REY EXECUTE ENTERTAINMENT EXT 1001 KEM X  $\approx$  1002 KSN x LEDGER 7 - EACKLEY 1003 KEN X 1050 DIN FILE1\$(30), FILE2\$(30) 1040 DIN FILE34(30), FILE45(30), TEMPS(30) 1100 GRAMMICS ZEROI? "LEDGER  $7$  - FILE EACKLF"I? 1? 1110 ? "71 EACKUF CHART OF ACCOUNTS" 1120 ? "72 EACKLE" JOURNAL FILE" 1150 ? :? " 8 EXIT" 1200 TKAP 11001? 1? 1? "SELECT "; INFUT OFT 1210 IF OFT=ZERO THEN GOTO GOHDKE 1220 IF DETOINT(OFT) OR OFTOT DR DETOIN P. "3":GOTO 1100 12E5 TRAP UNTRAP 1290 CN OFT-70 GOTO 2000,3000 2000 GRAFHIES ZEROI? "EACKING UF CHART OF ACCOUNTS FILE"1? 1? 2010 FILE1\$=CFNS;FILE2\$=CXFNS;GOSLE: 9000 2020 CFNS=FILE1\$:CXFN\$=FILE2\$ 2020 SIZE=CHAX: KSIZE=CLEN: JFLAG=ND 2040 GRAPHICS ZERO:? :? :? "...please wait..." 2050 GOSLE: READEX 2099 COTO 4000 3000 GRAPHICS ZERO:? "EACKING UF LEDGEK JOURNAL FILE":? :? 2010 FILE1\$=JFN\$:FILE2\$=JXFN\$:GDSUS: 9000 3020 JFNS=FILE1S: JXFNS=FILE2S 2020 RSIZE=JLBN: JPLAG=YES BO40 GRAPHICS ZEROI? :? :? "...please wait..." COSO GOSLE: KSADUX 3060 STEE-CHAX 3099 0010 4000 4000 REM CONTENT REPORT 4005 GXAFHICS ZEROI? :? "...please wait..." 4010 ELFSZ=85IZEX(SIZE+CHE) 4020 TRAP 99901DIM EUFS(EUFSZ+DAE): BUFS(EUFSZ)="??":TRAP UNTRAP 4040 CFEN \$2,4, ZERO, FILE1\$ 4050 POSITION 2,20:? "reading record # "; **1:59 REM ... READ IN FILE...** 4200 FOR FTR=ZERO TO SIZE 5205 FORITION 20,2017 FTR1" "1 4210 IF JPLAG THEN BI=JIX(PTR); GOTO 4230 4220 QI=CIX(FTR) 4220 DE=2:04=RSIZE&FTR+ADR(EUF\$); DL=RSIZE; GOSUE: IGET SZED HEXT PTR **1250 CLOSE #QF** 4300 KEM EE SURE to file "" $F\mathbb{H}$   $F3$ "" 4210 GMAPHICS ZERO:? "Copying from file '";FILE1\$;"'":? " is in drive ";FILE2\$(2,2);" !!" 4320 ? 1? 1? "Be SURE the disk with the ID file (230 ? :? " Hit any key to continue"; IGET #SE,虹 STED GRAPHICS ZERG1? 1? "...Please wait..."

4750 CFEN #2,8, ZERO, FILE3\$ Any POSITION 2,201? "writing record # "; 4400 KSP. ... KRITE OUT NEW FILE... 4410 FIG PTR=ZERO TO SIZE 4420 POSITION 20,20:? PTR;" "; 4420 IF JELAG THEN BI=JIX(PTR); GOTO 4450 440 EL=IX(PTR) 4450 NOTE #2,05,0T:01=IE/xBN(01/IE7)+05x1000+0T 1460 IF JRAG THEN JIX(PTR)=01:GOTO 4480 4470 CIX(PTR)=11 4420 LE=2:R4=A0R(EUF\$)+RSIZEIPTR;R\_=RSIZE;EOSLE; E\$UT **1170 HEXT PTR** 4500 CLOSE #2 4510 IF JELAG THEN JOSUS HARDSLE HELTELA: GOTO 4530 **1520 CXFNS=FILE4S:GOSLE KEITEDX** 他20 ? 1? 1? 1? 1? 1? 1? " DONE " 1540 FGR 07=1 TO 200 HEXT OT **1559 FUN** 9000 KSM VERIFY DEFAULT FILE NAMES 9010 ? 27 "I assume you wish to back up the file (";FILE1\$(4,9);"' on disk drive ";FILE1\$(2,2);"." 9020 ? :? "A I correct ";:GOSUE: YESNO:IF QYN=YES THEN 9300 PO30 ? :? "I had assumed I would use filename "";FILE1\$;"'. Plasse enter the" F040 ? " FULL filename of the file to be becked up.":GOSUE: 9800 **5060 FILE15=TEMP\$** 9070 FRE23=FRE1\$;FRE2\$(QT+CNE)="NDX" 9100 ? :? "I will use the file '";FILEZ\$;"'":? " as the index file." 9120 ? :? "Is this correct ";: GOSUE YEENO: IF GYN=YES THEN 9300 P140 ? "Enter PMI filemane of index file.":GOSU& 9800 **9170 FREE25=TEMPS** 9300 KEM DEST FILES **9210 FILESS=TLE1SSFTLE1S=TLE2S** 9220 IF FILE18(2,2)O"1" THEN THOOESK=YES; GOTO 9400 System "; IGOSLE YESHO: THODISK=GE-GYN 7720 ? :? "Is this a single disk drive FORD THE STAR FOR 9400 ? :? "He will backup the file FROM drive ";FILE1\$(2,2);"." 9410 ? :? "On what drive should I place the copied file "; INFUT BI 7420 FRE2\$(2,2)=CFS(CI+43):FRE4\$(2,2)=FRE2\$(2)  $\cdots$ ; FILE3\$(4);"' and will be on" ⊕ F500 ? :? :? "The NEW copied file will be called File ? " drive ";FILE\$(2,2) 9520 ? :? "Is this OK "; : COSUE: YEENO y PERO IF GYN THEN 9600 9540 ? :? :? "Give FULL filemane of new data file.":GOSUE: 9200:FILE3\$=TEM5\*

## ごうせん りみせな

m

l.

原则

HEE

HHE

Friends and

SS50 FRE4\$=FRE3\$;FRE4\$(QT+D\E)="\DX" 9555 ? :? "The new DOEX file will be called" PS60 ? " "FILEAS; ""!? " Is this OK "; : GOSUE: YESNO! IF RYN THEN 9608 9570 ? :? "Give FULL filename of new index file.":GOSUE: 9800:FILE4\$=TEMF\$ 9400 IF FILE18(2,2)OFILE28(2,2) OR FILE28(2,2)OFILE48(2,2) THEN 9940 P520 ? :? :? "The SURE the disk with the FROM file is in drive ";FILE1\$(2,2);" !!" 7530 ? 1? " Hit any key to continue"; IGET #OME, QI  $H2T23 0$   $0229$ **PS00 REM. FILENAME GETTER** 9240 ? ?? "filename "; IDEUT TEMES FORS CLEUR(TENT'S); IF GLOB THEN 9930 9550 IF TEMPS(2,2)<"1" DR TEMP'S(2,2)>"4" DR TEMPS(1,1)<"D" DR TEMPS(3,3)<":" THEN 9900 F960 FOR RT=5 TO RL:IF TEMP'S (RT, RT) O"." THEN NEXT RT:GOTO 9920 FERO RETURN THE FORM 'D1:', 'D2:', ETC." 9900 ? :? " EKKOR DRIVE SFELIFIER MUST BE OF 9910 FOR QT=1 TO 500:NEXT QT:? :? :GOTO 9840 9920 ? :? " ESSOR FILENAME MUST INCLUDE A '.' ":GOTO 9840 FORM IS 'Drifffffff.ext'":GOTO 9910 F930 ? :? " EKKOR FILENAKE TOO SHORT...CORRECT ON SAME DISK!!"IFOR QT=1 TO 1000INEXT QTIRUN 9940 ? 1? " EKKOR DATA AND DOEX FILES MUST BE THIS FILE.": STOP 9990 ? : ? " EKSOR NOT ENOUGH MEMORY TO BACKUF